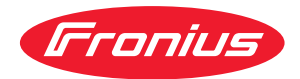

# Operating Instructions

**RI FB PRO/i TWIN Controller RI MOD/i CC EtherCAT**

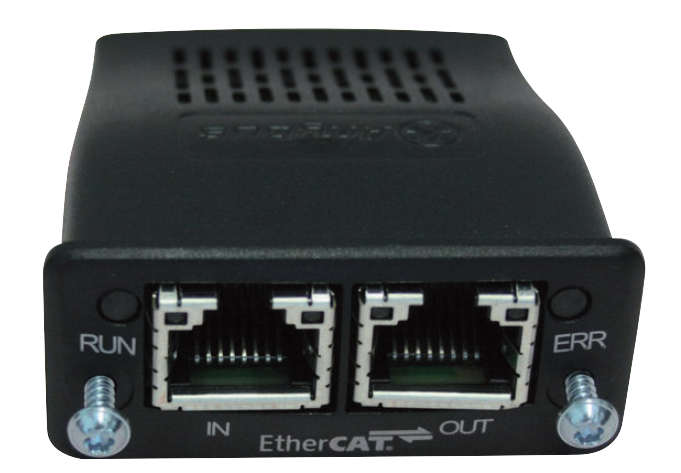

**DE** Bedienungsanleitung

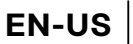

**EN-US** Operating instructions

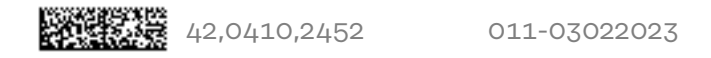

# **Inhaltsverzeichnis**

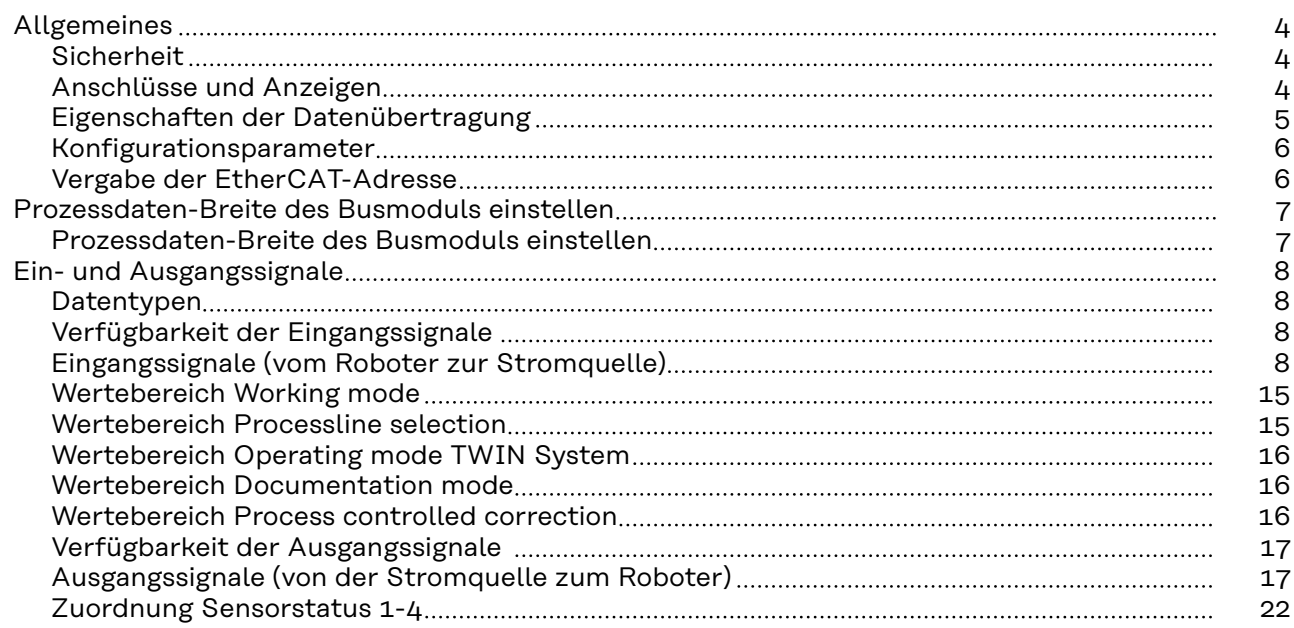

## <span id="page-3-0"></span>**Allgemeines**

### **Sicherheit WARNUNG!**

**Gefahr durch Fehlbedienung und fehlerhaft durchgeführte Arbeiten.**

Schwere Personen- und Sachschäden können die Folge sein.

- ▶ Alle in diesem Dokument beschriebenen Arbeiten und Funktionen dürfen nur von technisch geschultem Fachpersonal ausgeführt werden.
- Dieses Dokument vollständig lesen und verstehen.
- Sämtliche Sicherheitsvorschriften und Benutzerdokumentationen dieses Gerätes und aller Systemkomponenten lesen und verstehen.

#### $\sqrt{N}$ **WARNUNG!**

### **Gefahr durch elektrischen Strom.**

Schwere Personen- und Sachschäden können die Folge sein.

- ▶ Vor Beginn der Arbeiten alle beteiligten Geräte und Komponenten ausschalten und vom Stromnetz trennen.
- Alle beteiligten Geräte und Komponenten gegen Wiedereinschalten sichern.

### **WARNUNG!**

### **Gefahr durch unplanmäßige Signalübertragung.**

Schwere Personen- und Sachschäden können die Folge sein.

Über das Interface keine sicherheitsrelevanten Signale übertragen.

### **Anschlüsse und Anzeigen**

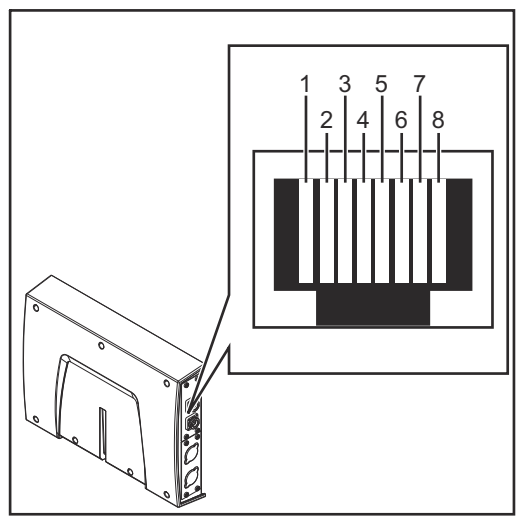

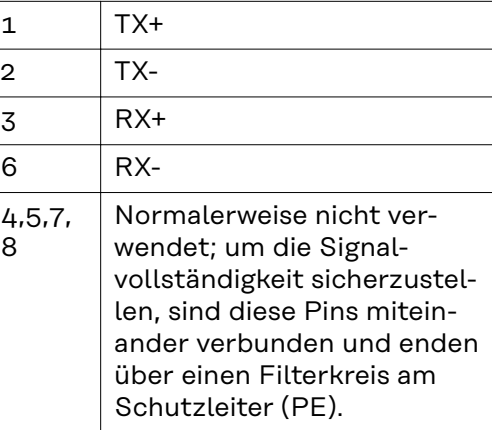

*Pin-Belegung RJ 45 ProfiNet Anschluss*

<span id="page-4-0"></span>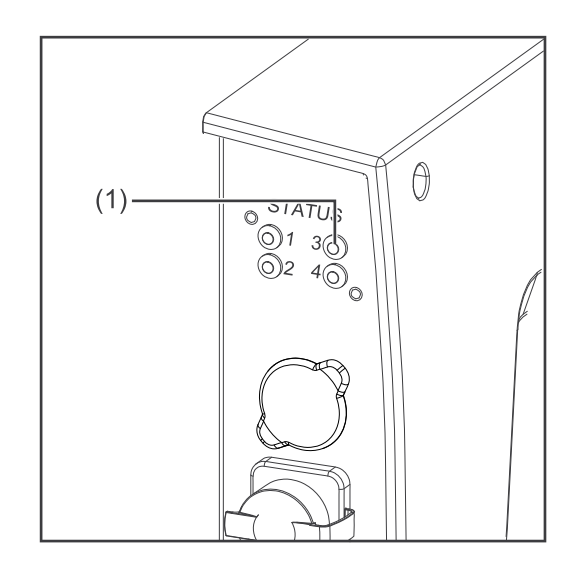

### **(1) LED RUN - Betrieb Diese LED gibt den Status der CoE Kommunikation wieder. (CoE = CA-Nopen over EtherCAT)**

### **Aus:**

CoE Gerät im Status 'init' (oder keine Versorgungsspannung)

**Leuchtet grün:** CoE Gerät im Status 'operational'

### **Blinkt grün:**

CoE Gerät im Status 'pre-operational'

**Blinkt grün (kurz):** CoE Gerät im Status 'safe-operational'

### **Leuchtet rot:**

Wenn die LEDs RUN und ERR leuchten, zeigt das ein schwerwiegendes Ereignis an, welches das Interface in einen Ausnahmezustand bringt. In diesem Fall den Servicedienst verständigen.

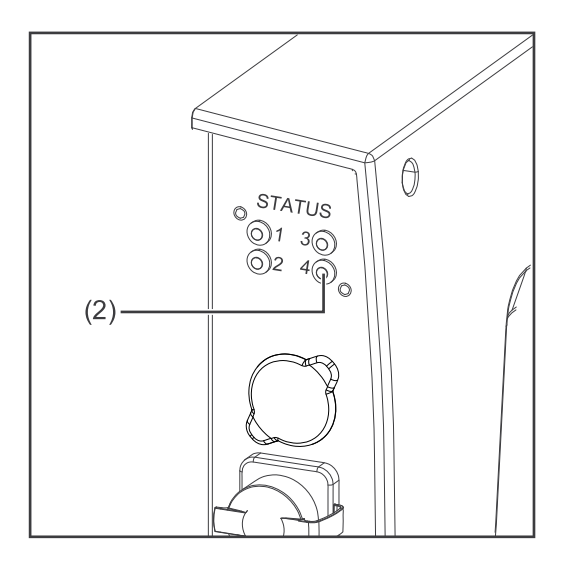

### **(2) LED ERR - Fehler**

### **Aus:**

keine Fehler (oder keine Versorgungsspannung)

### **Blinkt rot:**

falsche Konfiguration Vom Master empfangener Statuswechsel ist nicht möglich wegen ungültiger Register- oder Objekteinstellungen

**Blinkt rot (doppelt):** Application watchdog timeout Syn manager watchdog timeout

### **Leuchtet rot:**

Application controller failure Anybus Modul in EXCEPTION

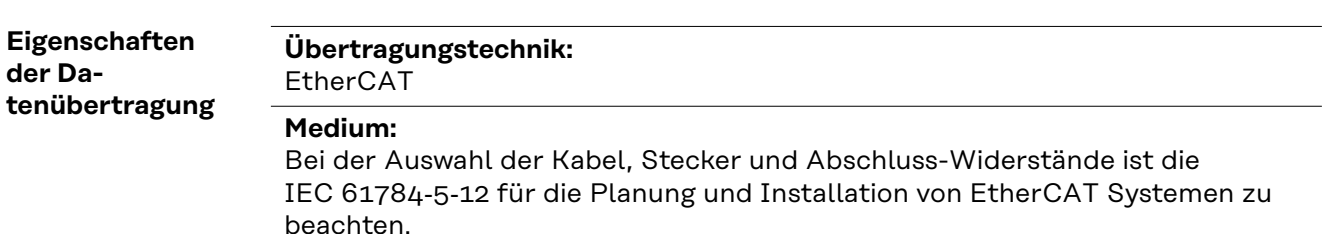

Seitens Hersteller wurden die EMV-Tests mit einem original Beckhoff-Kabel (ZK1090-9191-xxxx) durchgeführt.

<span id="page-5-0"></span>**Übertragungs-Geschwindigkeit:** 100 Mbit/s **Busanschluss:** RJ-45 Ethernet **Application Layer:** CANopen

### **Konfigurationsparameter**

Bei einigen Robotersteuerungen kann es erforderlich sein die hier beschriebenen Konfigurationsparameter anzugeben, damit das Busmodul mit dem Roboter kommunizieren kann.

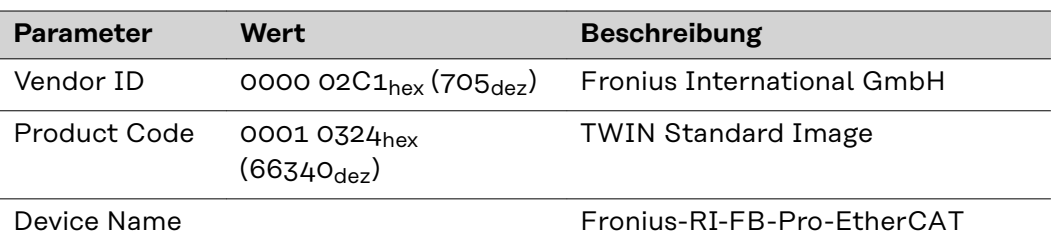

**Vergabe der EtherCAT-Adresse**

Die EtherCAT-Adresse wird vom Master vergeben.

# <span id="page-6-0"></span>**Prozessdaten-Breite des Busmoduls einstellen**

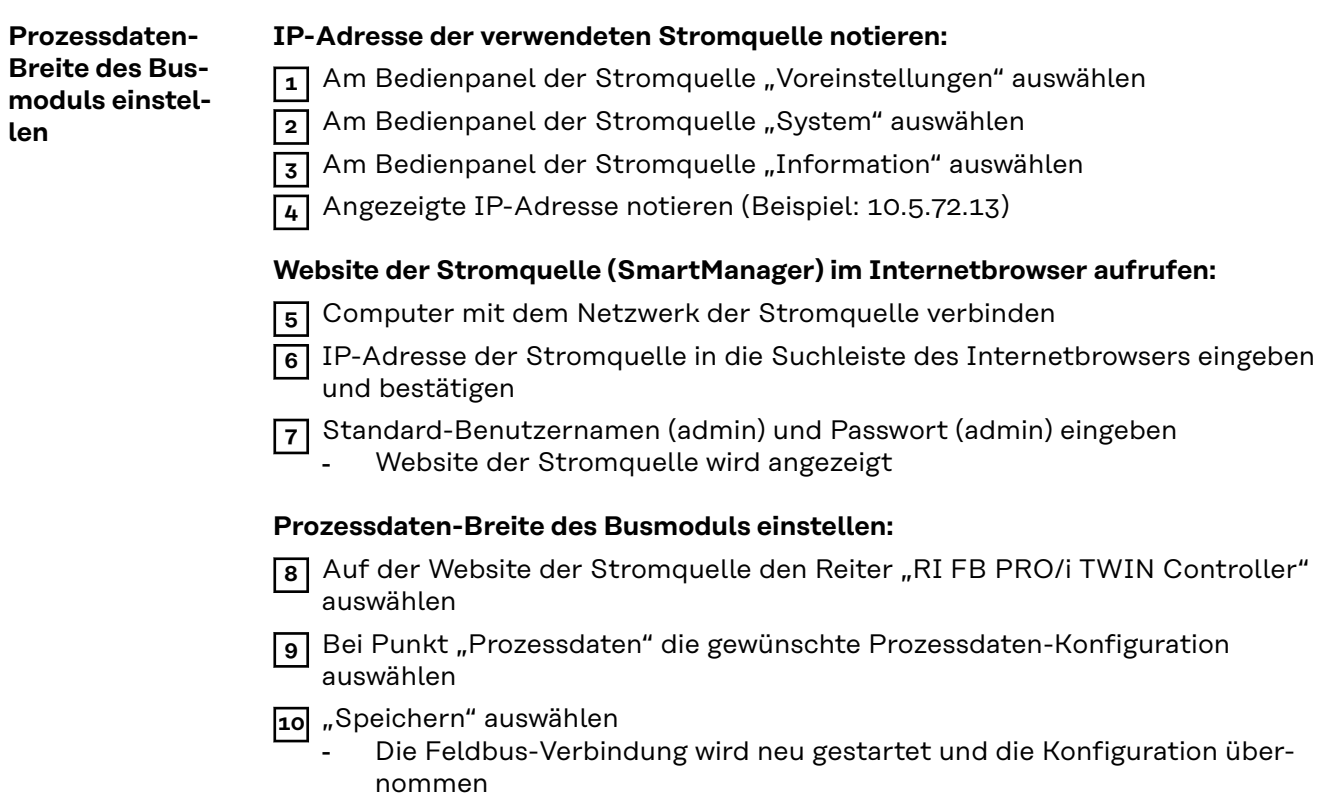

# <span id="page-7-0"></span>**Ein- und Ausgangssignale**

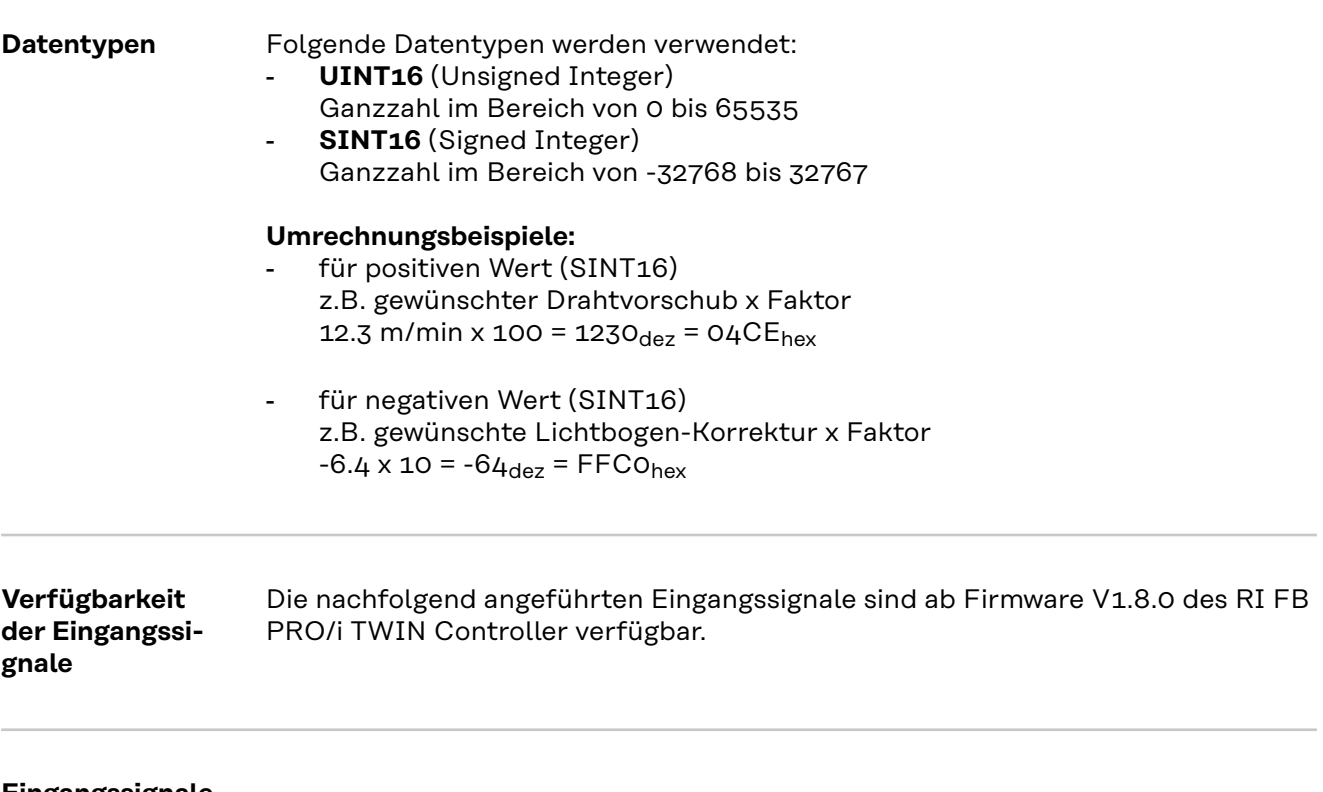

**Eingangssignale (vom Roboter zur Stromquelle)**

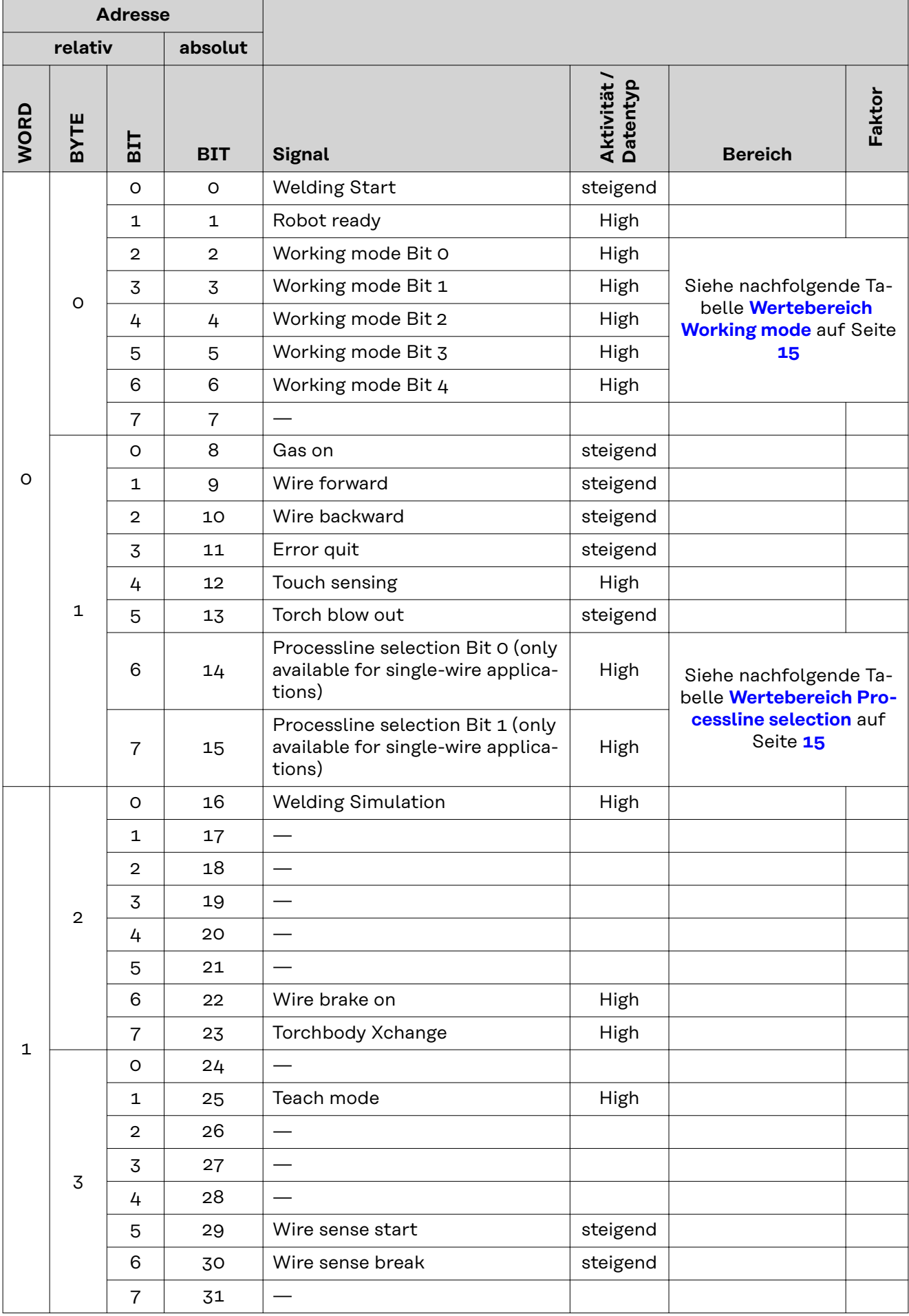

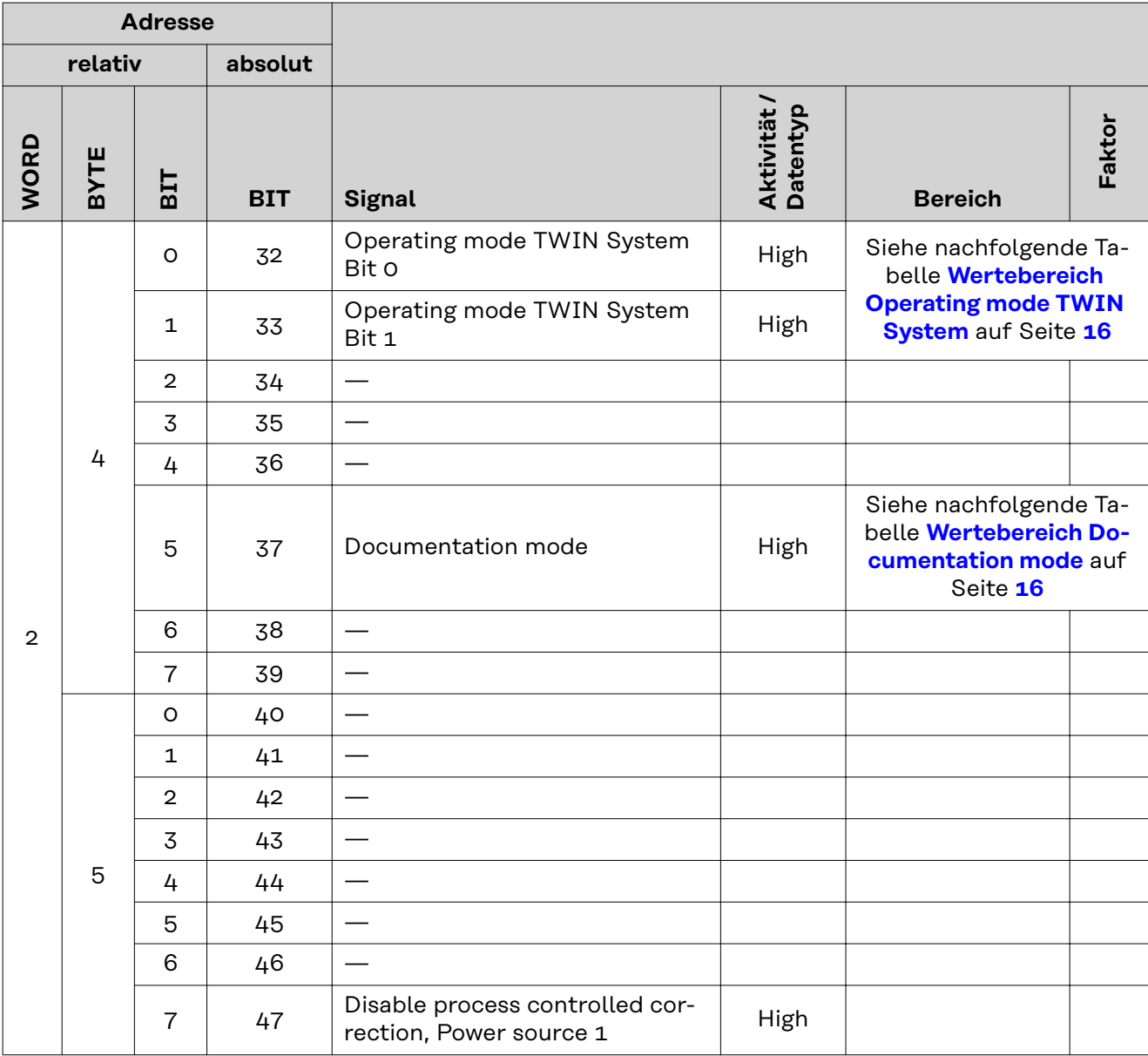

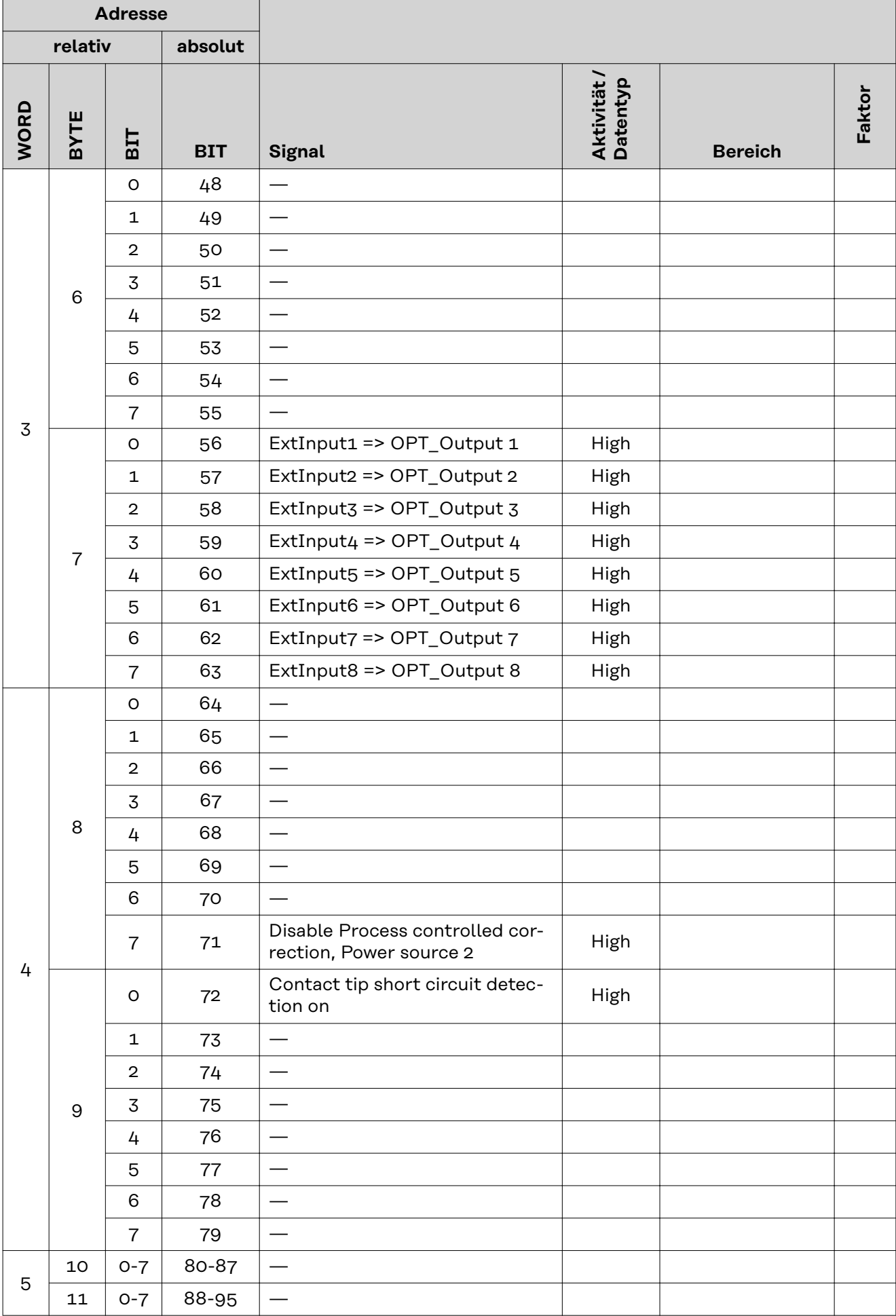

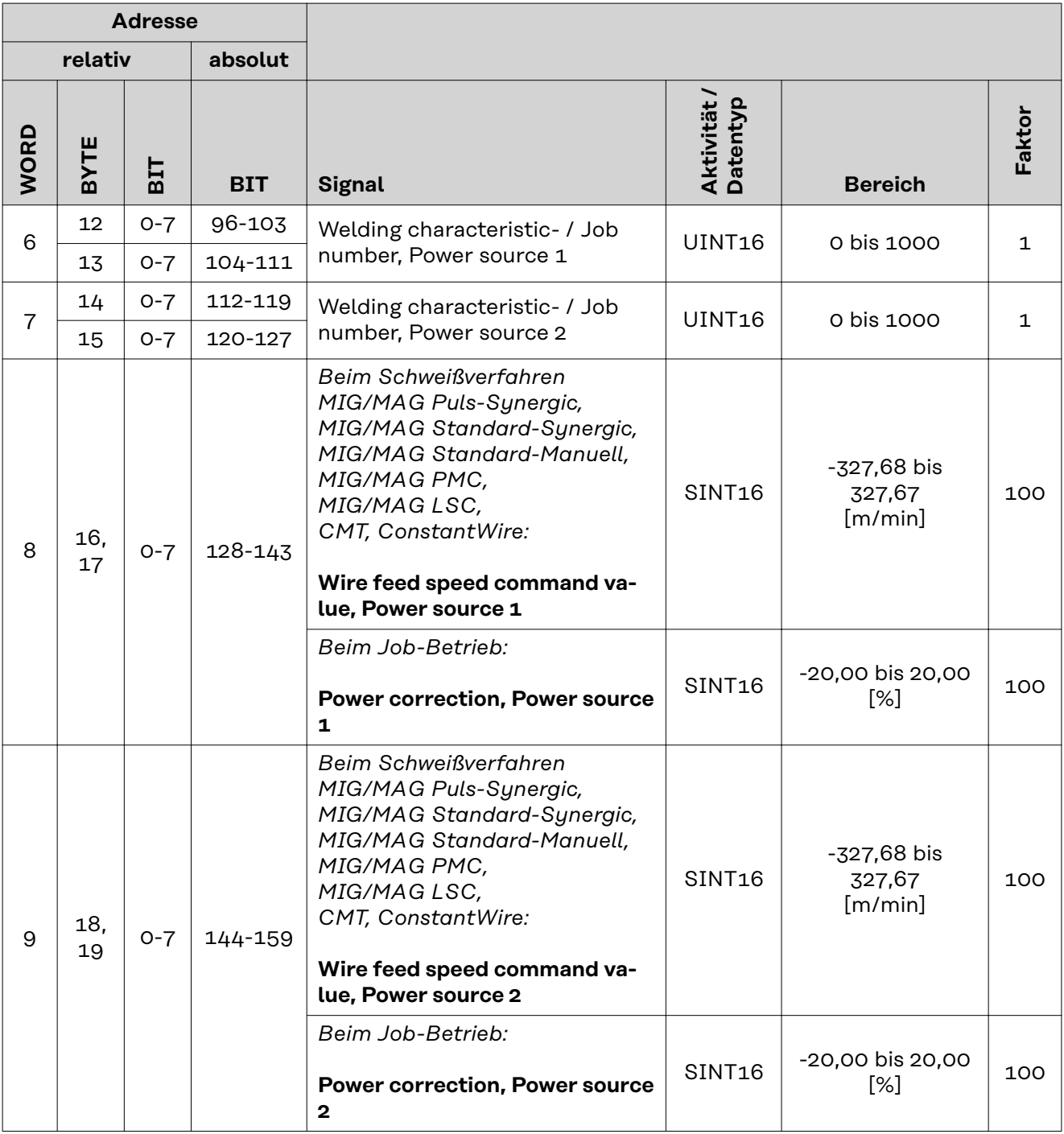

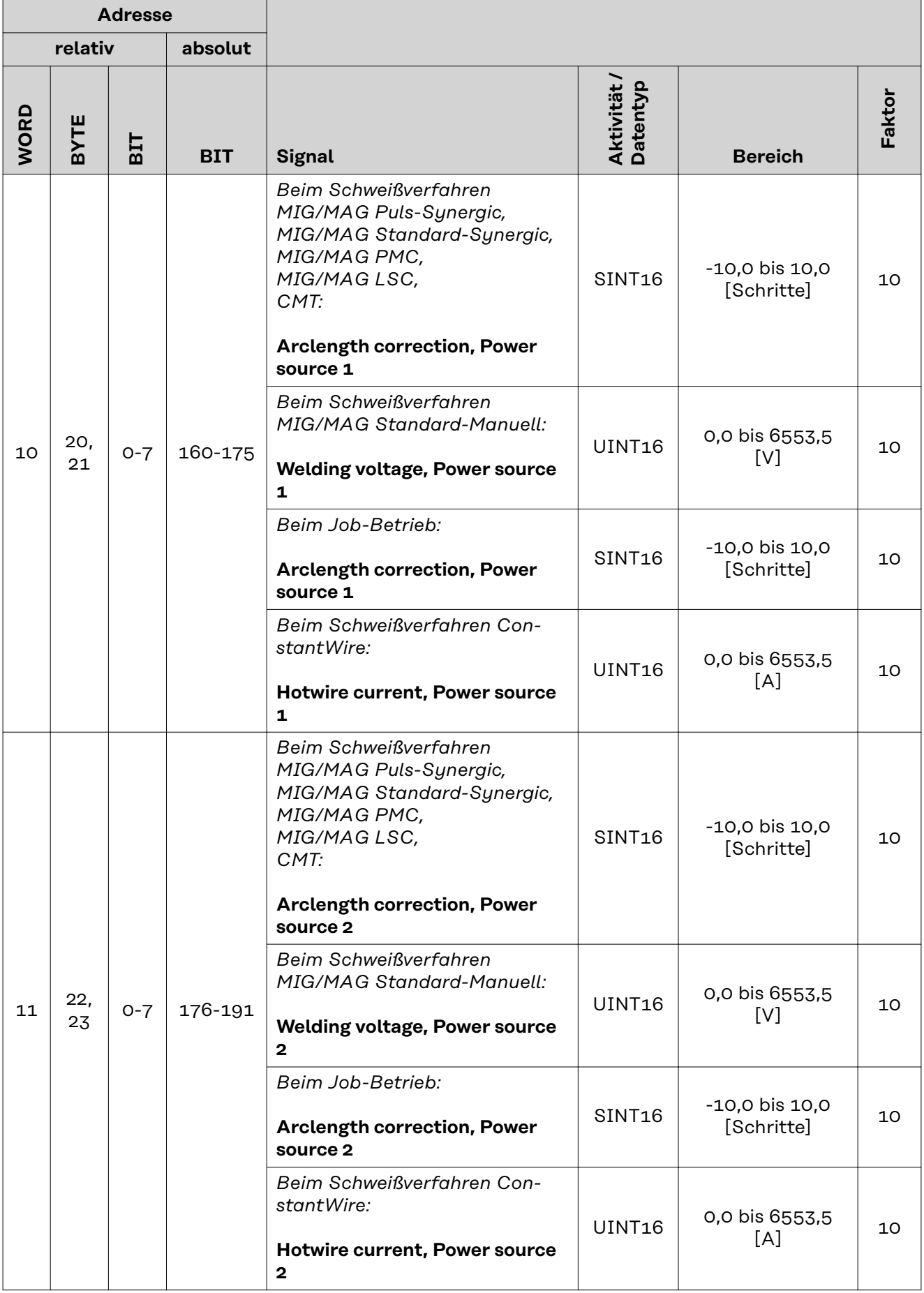

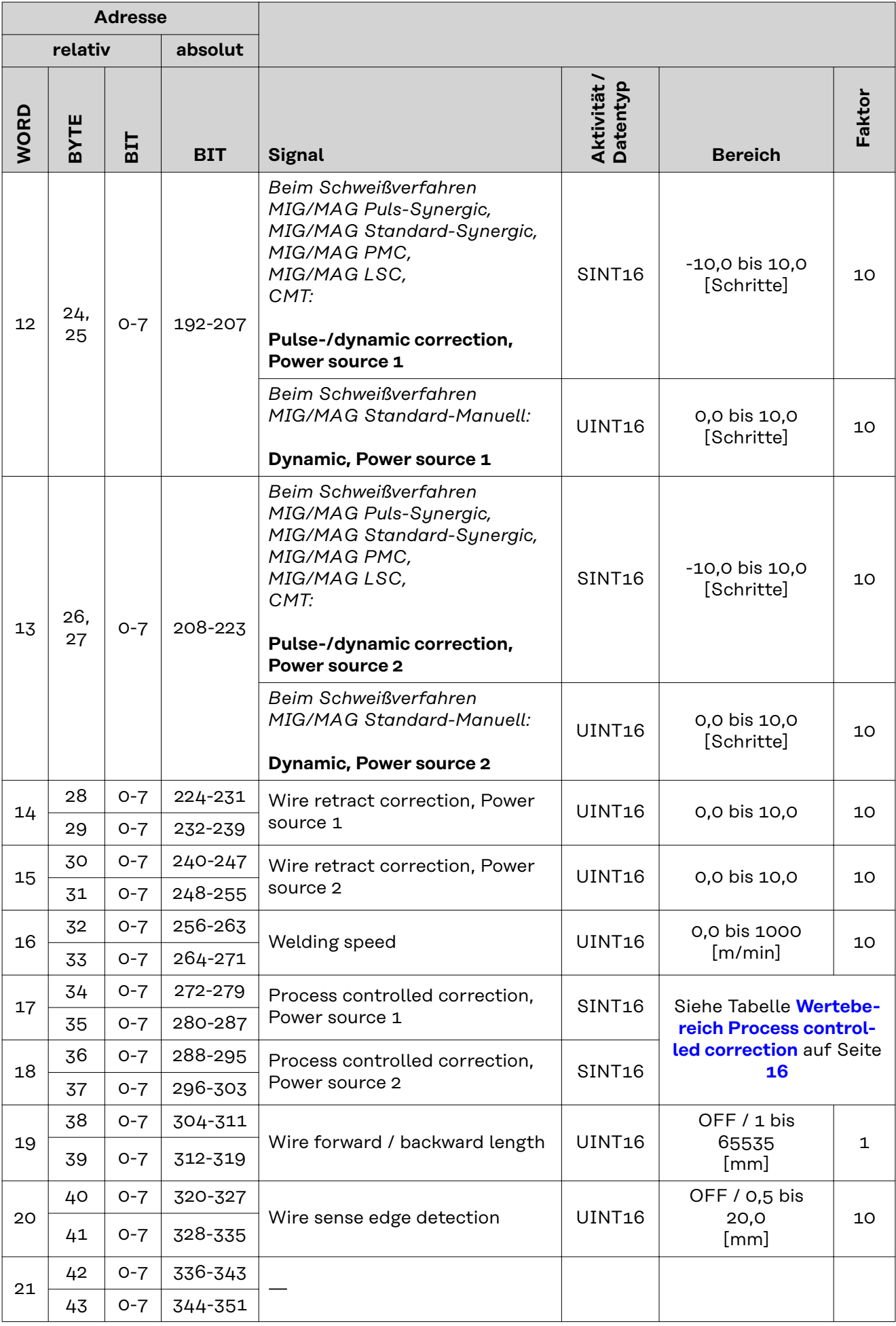

<span id="page-14-0"></span>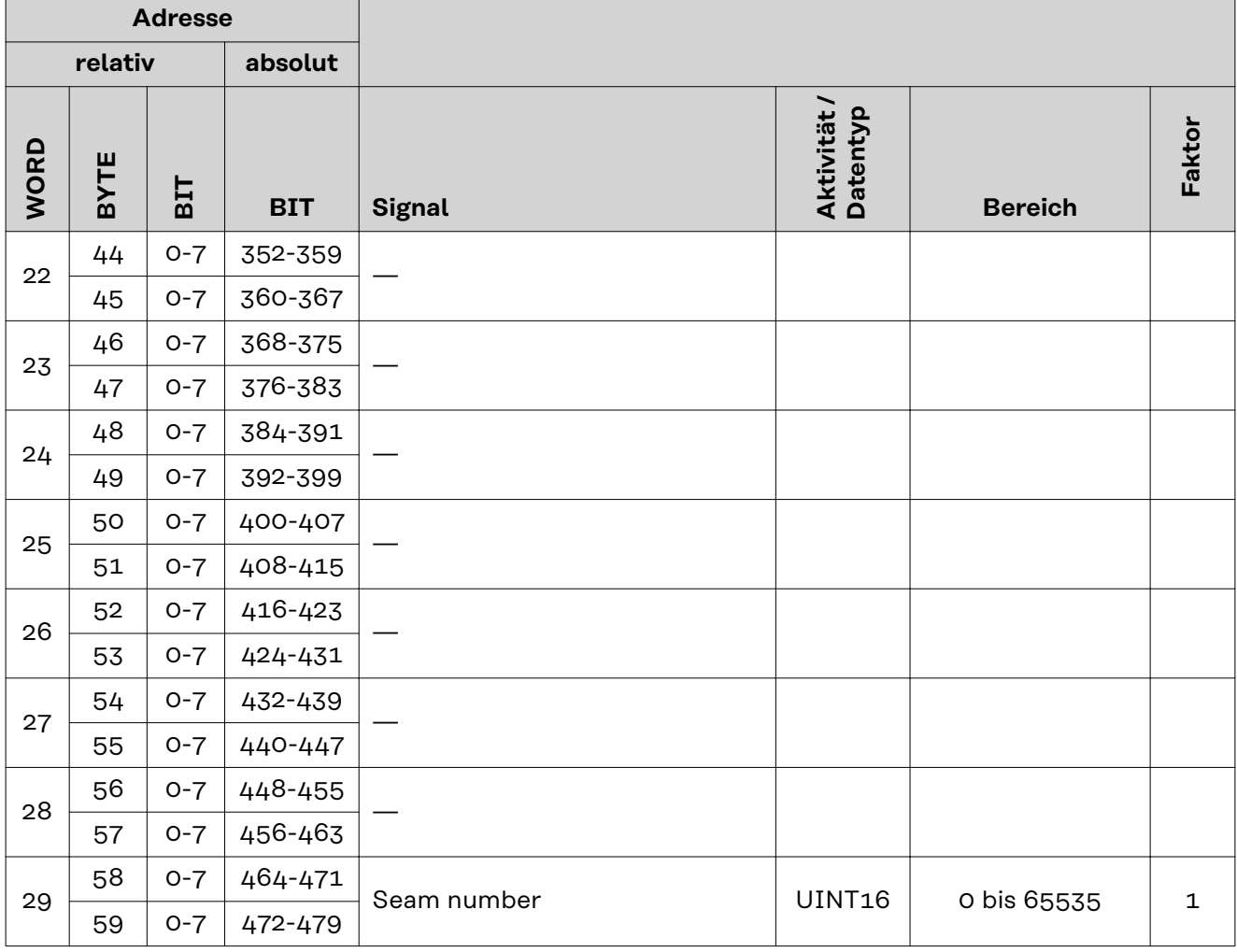

### **Wertebereich Working mode**

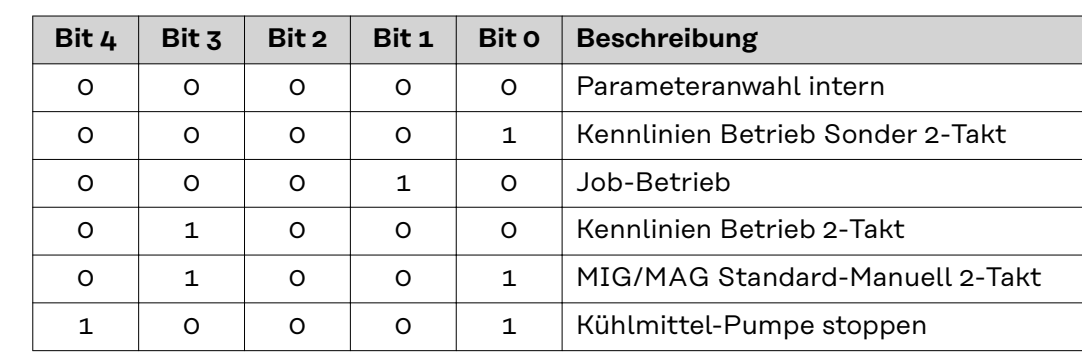

*Wertebereich Betriebsart*

### **Wertebereich Processline selection**

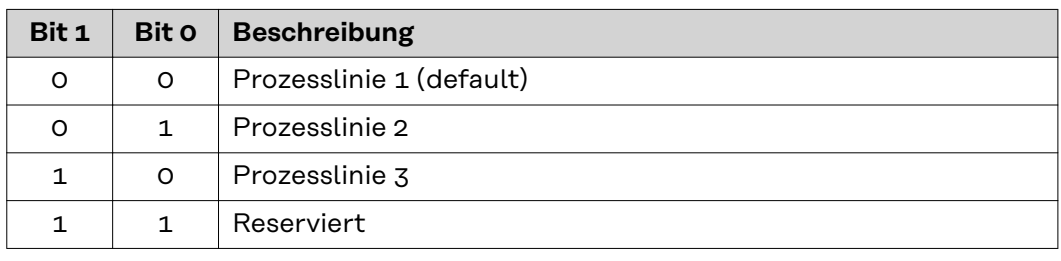

*Wertebereich Prozesslinien-Auswahl*

**DE**

### <span id="page-15-0"></span>**Wertebereich Operating mode TWIN System**

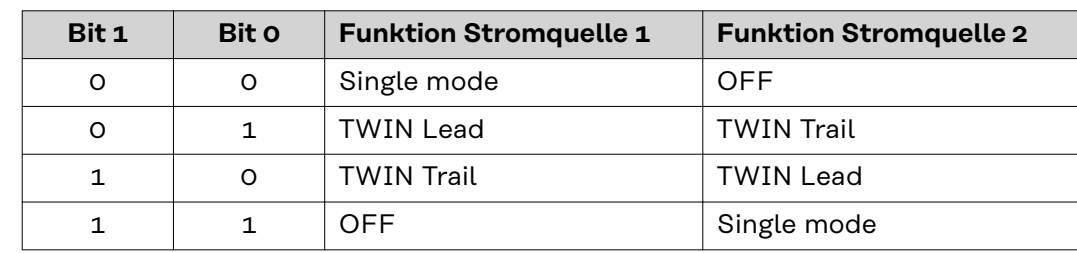

*Wertebereich Betriebsart TWIN System*

### **Wertebereich Documentation mode**

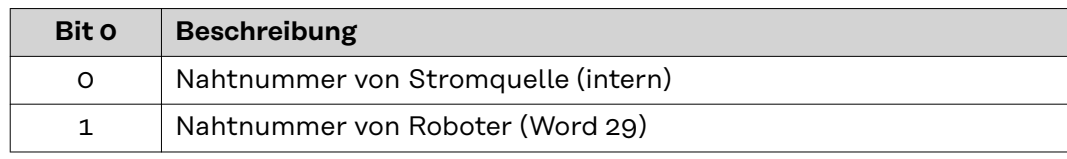

*Wertebereich Dokumentationsmodus*

### **Wertebereich Process controlled correction**

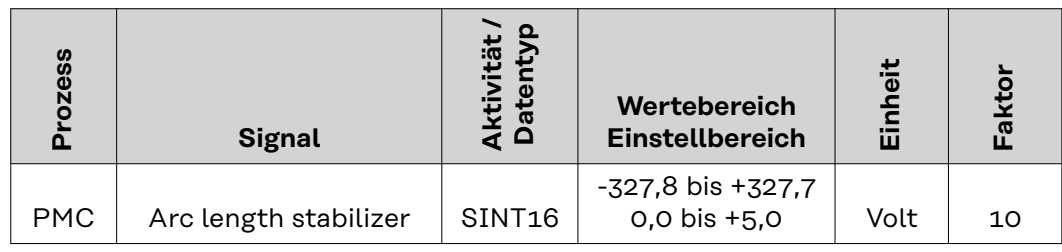

*Wertebereich prozessabhängige Korrektur*

### <span id="page-16-0"></span>**Verfügbarkeit der Ausgangssignale**

Die nachfolgend angeführten Ausgangssignale sind ab Firmware V1.8.0 des RI FB PRO/i TWIN Controller verfügbar.

### **Ausgangssignale (von der Stromquelle zum Roboter)**

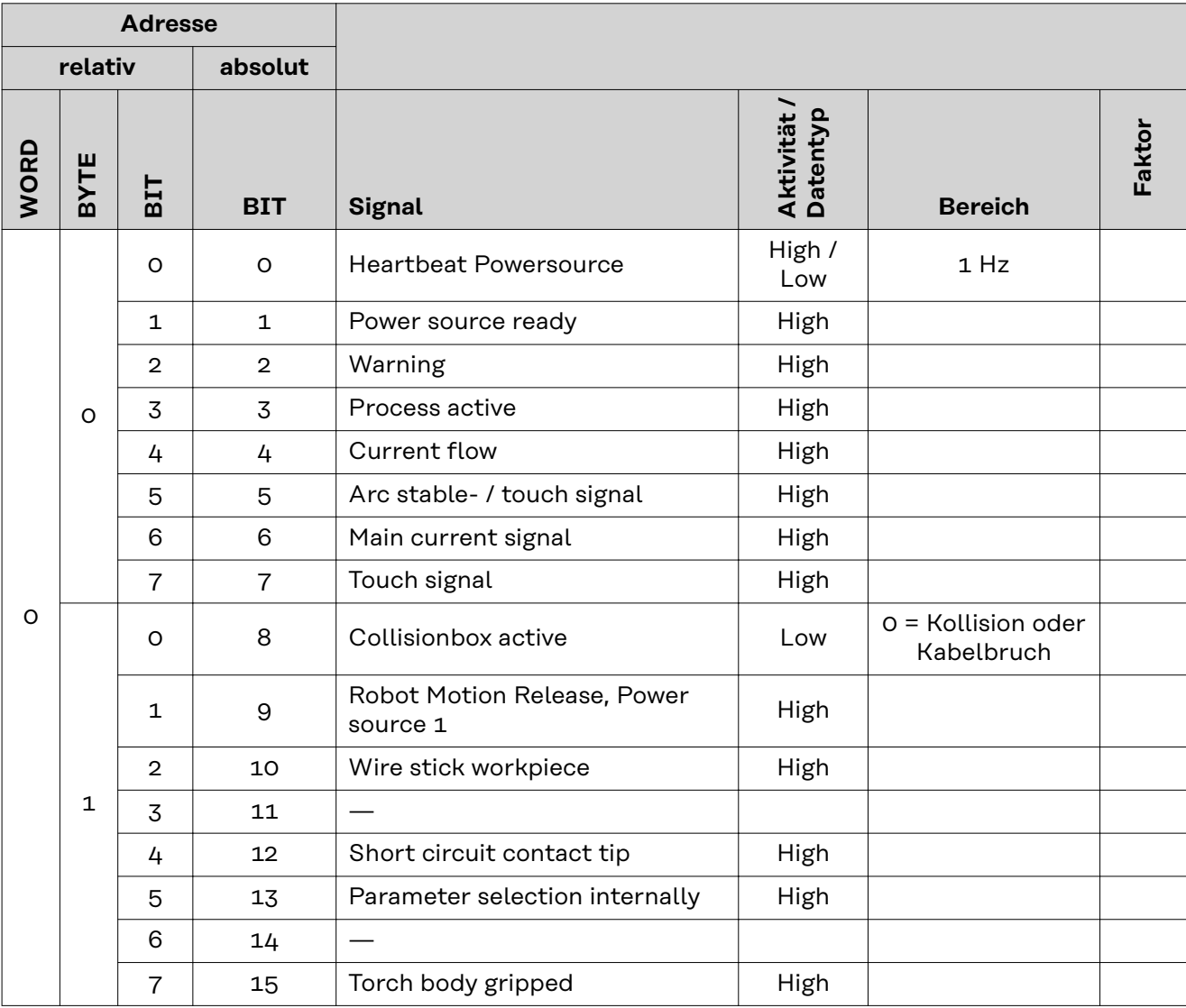

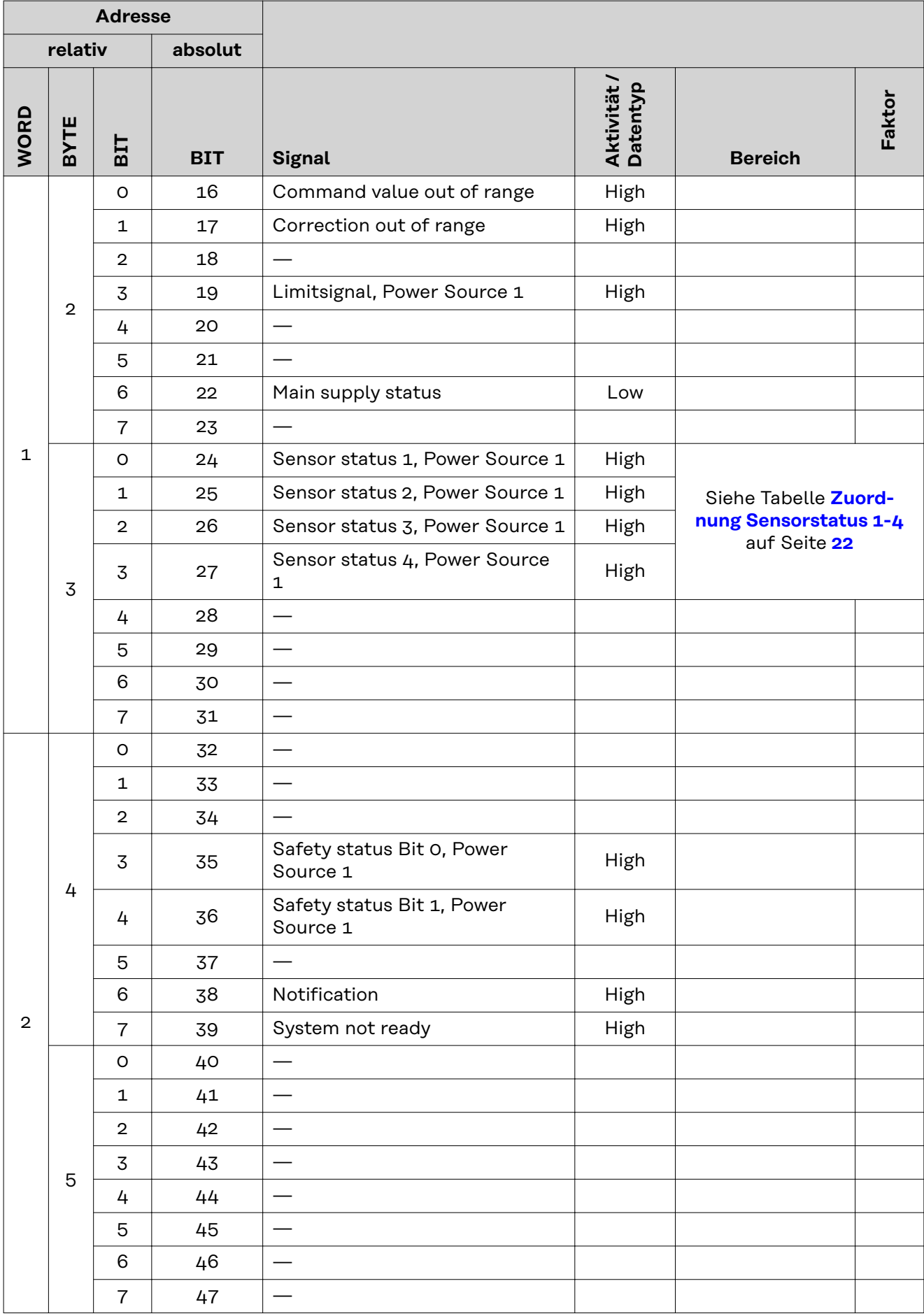

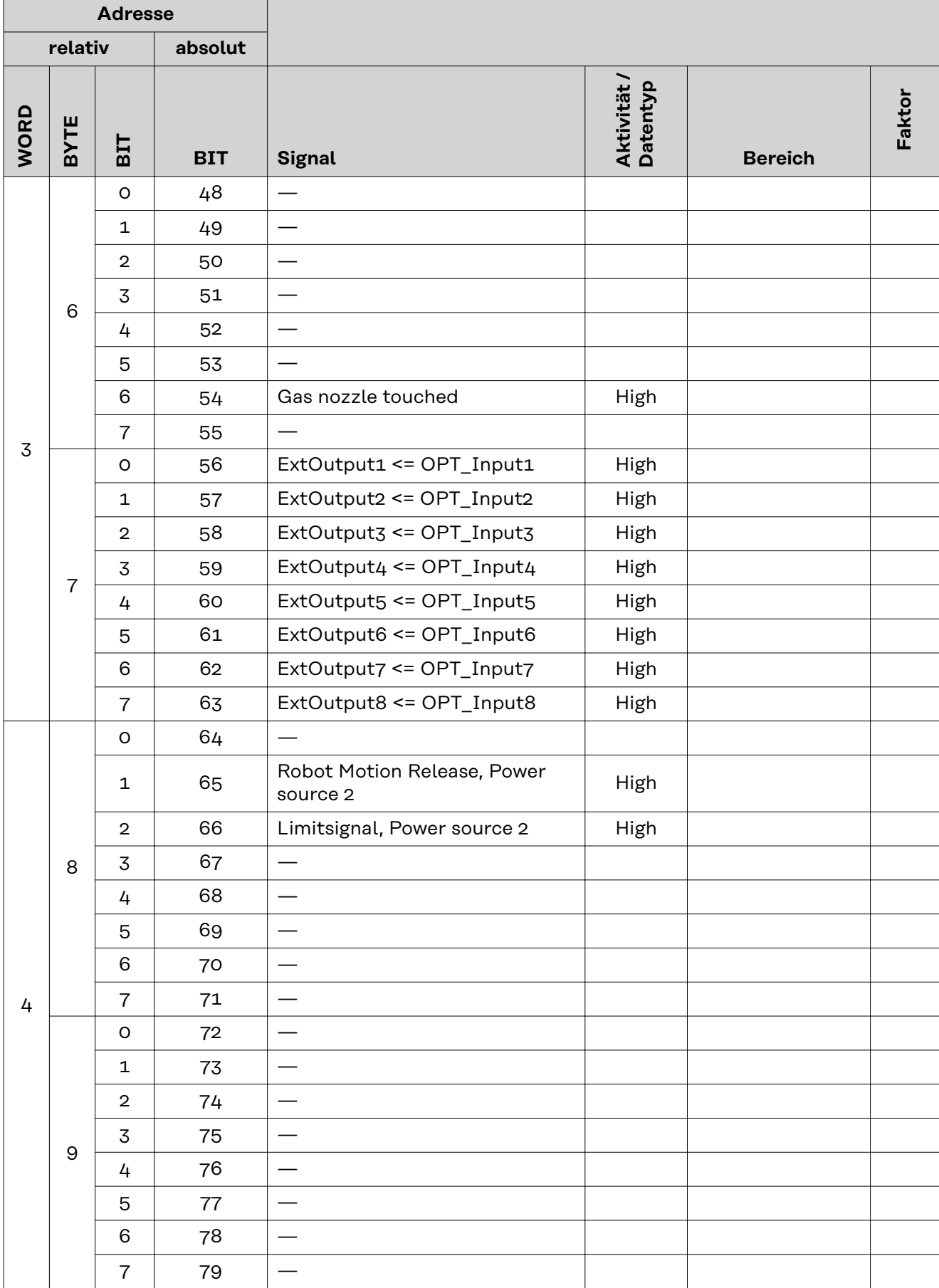

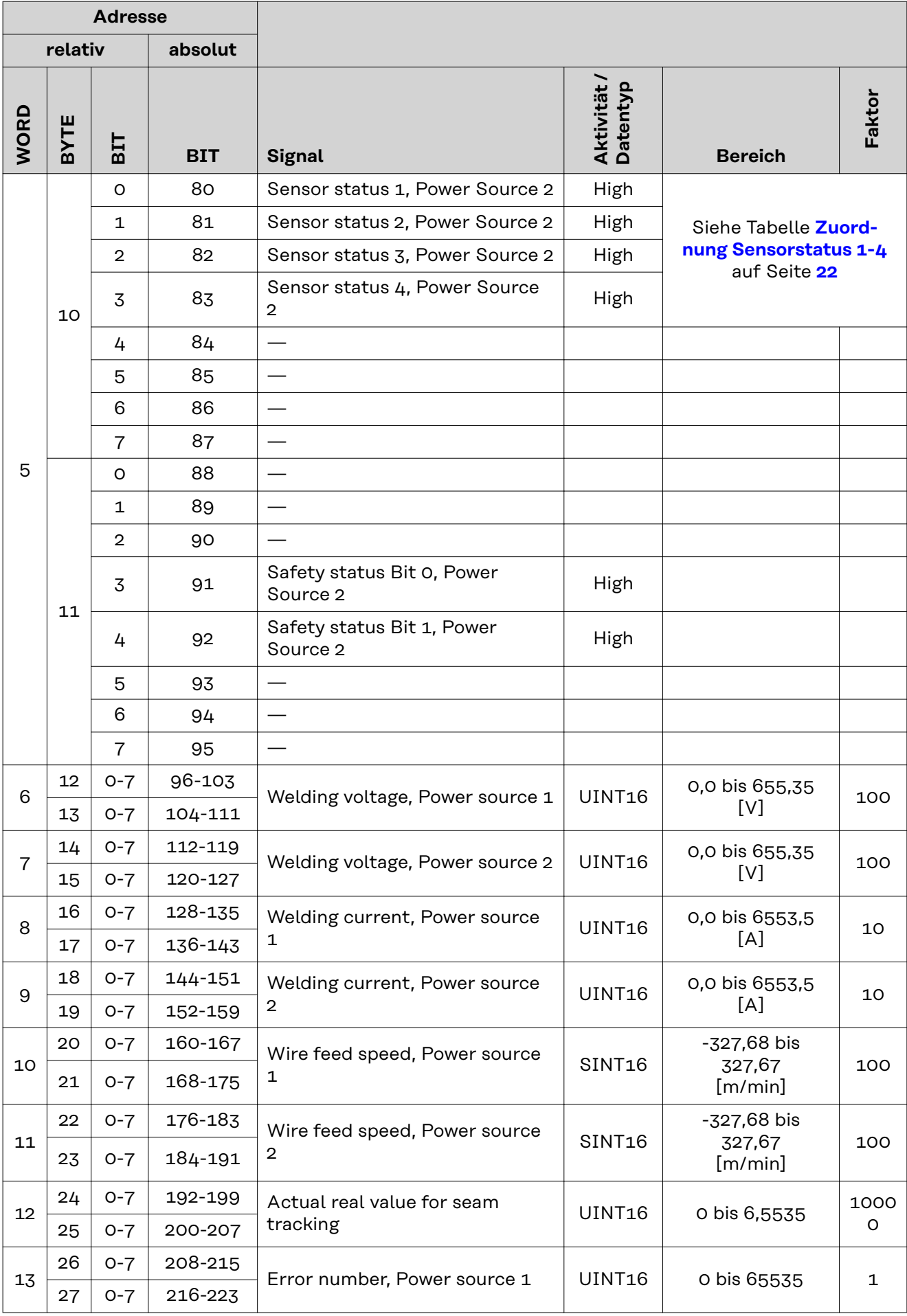

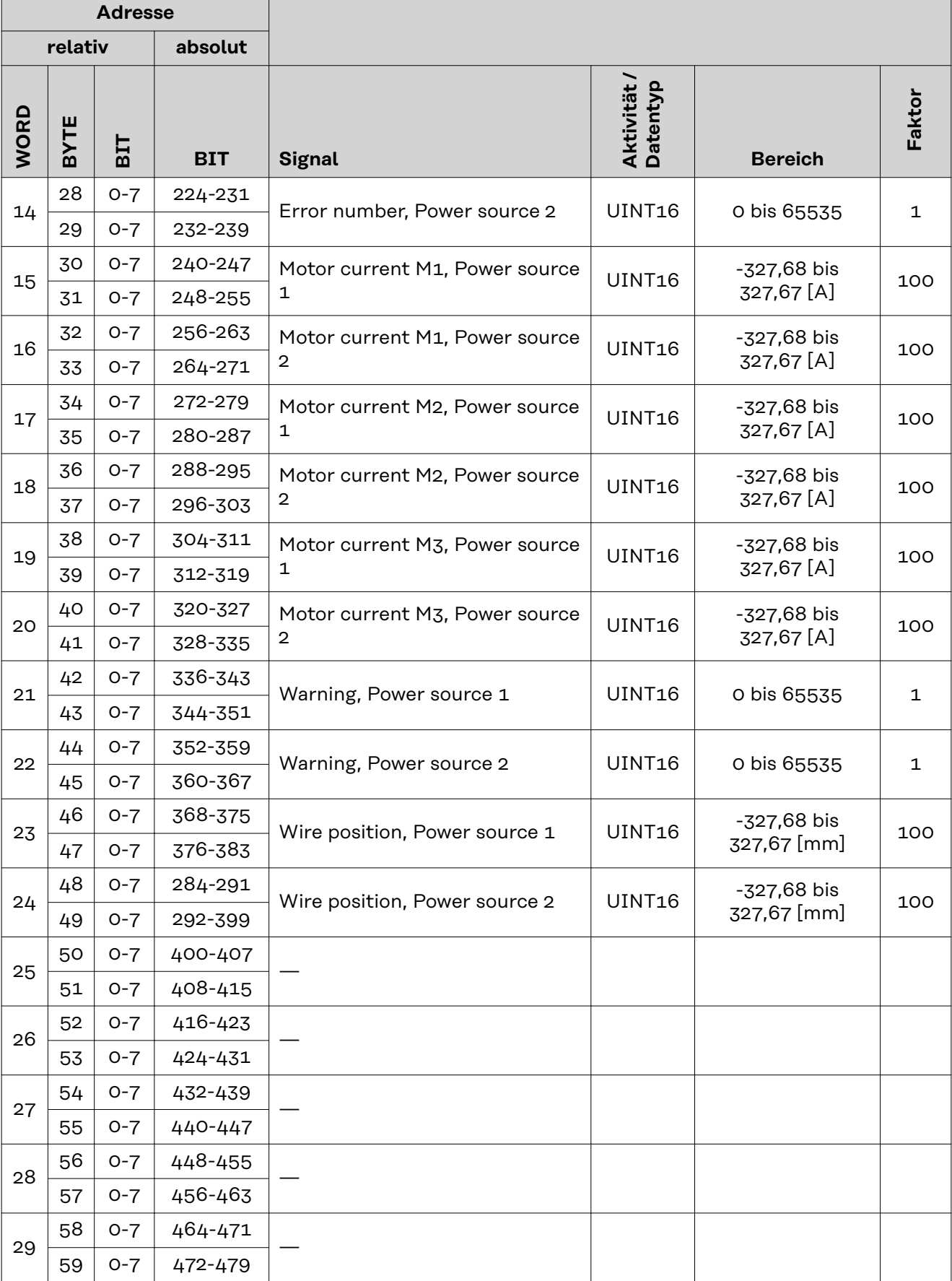

### <span id="page-21-0"></span>**Zuordnung Sensorstatus 1-4**

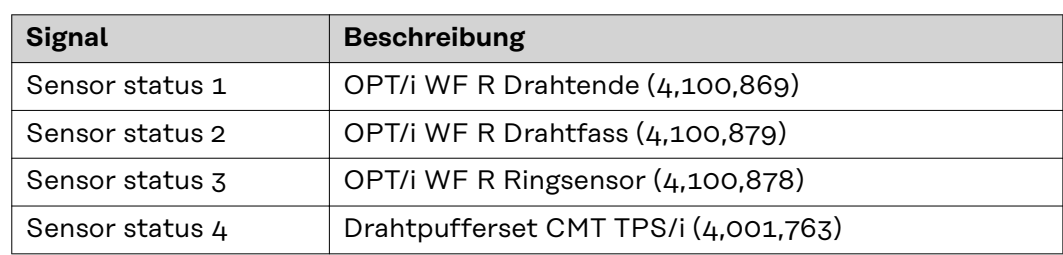

# **Table of contents**

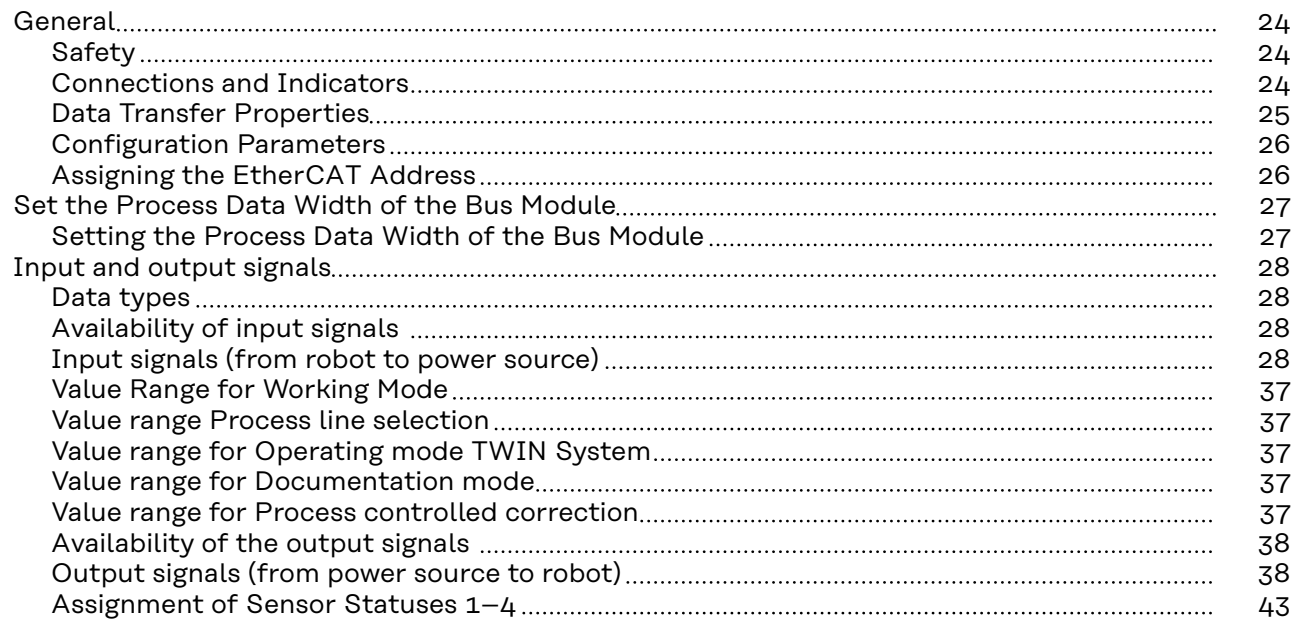

### <span id="page-23-0"></span>Safety **MARNING!**

### **Danger from incorrect operation and work that is not carried out properly.**

This can result in serious personal injury and damage to property.

- All the work and functions described in this document must only be carried out by technically trained and qualified personnel.
- Read and understand this document in full.
- Read and understand all safety rules and user documentation for this equipment and all system components.

#### $\sqrt{N}$ **WARNING!**

### **Danger from electrical current.**

This can result in serious personal injury and damage to property.

- ▶ Before starting work, switch off all the devices and components involved and disconnect them from the grid.
- Secure all devices and components involved so they cannot be switched back on.

### $\bigwedge$ **WARNING!**

### **Danger from unplanned signal transmission.**

This can result in serious personal injury and damage to property.

▶ Do not transfer safety signals via the interface.

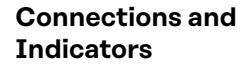

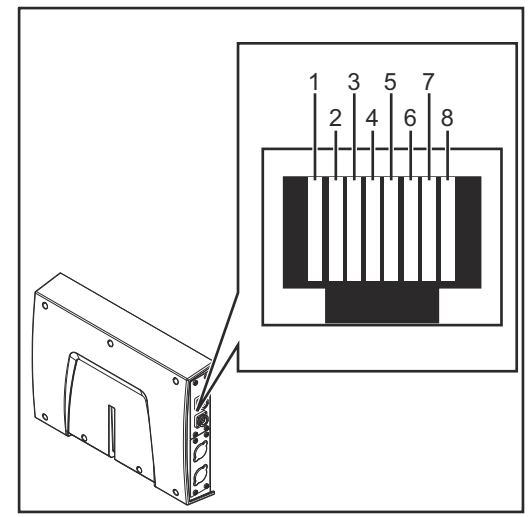

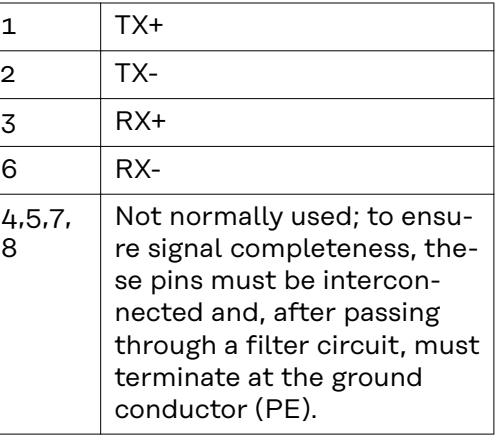

*Pin assignment RJ45 ProfiNet connection*

<span id="page-24-0"></span>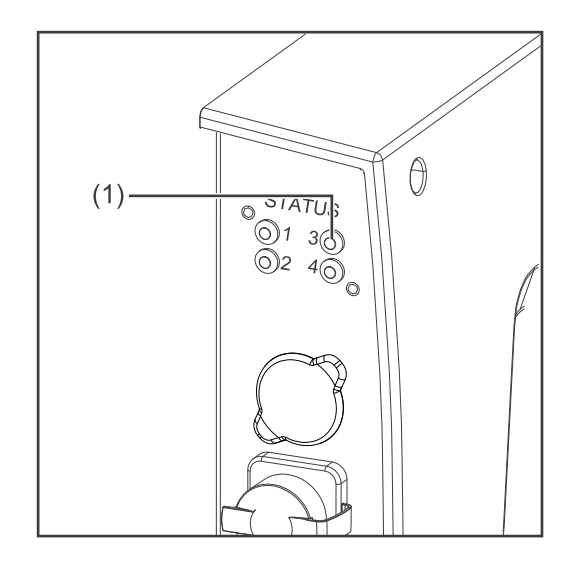

### **(1) RUN LED - operation This LED indicates the status of the CoE communication. (CoE = CA-Nopen over EtherCAT)**

### **Off:**

CoE device in 'init' status (or no supply voltage)

**Lights up green:** CoE device in 'operational' status

### **Flashes green:**

CoE device in 'pre-operational' status

**Flashes green (briefly):** CoE device in 'safe-operational' status

### **Lights up red:**

If the RUN LED and ERR LED light up red, this indicates a serious event which places the interface in an exception state. In this case, inform the service team.

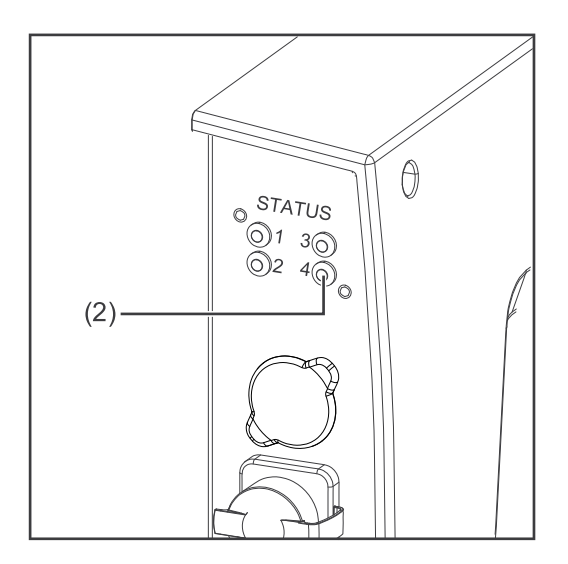

### **(2) ERR LED - error**

### **Off:**

No error (or no supply voltage)

### **Flashes red:**

Incorrect configuration The status change received from the master is not possible due to invalid register or object settings

**Flashes red (twice):** Application watchdog timeout Syn manager watchdog timeout

### **Lights up red:**

Application controller failure Anybus module in EXCEPTION

### **Data Transfer Properties**

### **Transfer technology:** EtherCAT

### **Medium:**

When selecting the cable, plug, and terminating resistors, the IEC 61784-5-12 for the planning and installation of EtherCAT systems must be observed.

The EMC tests were carried out by the manufacturer with an original Beckhoff cable (ZK1090-9191-xxxx).

**Transmission speed:** 100 Mbit/s

### **Bus connection:**

RJ45 Ethernet

<span id="page-25-0"></span>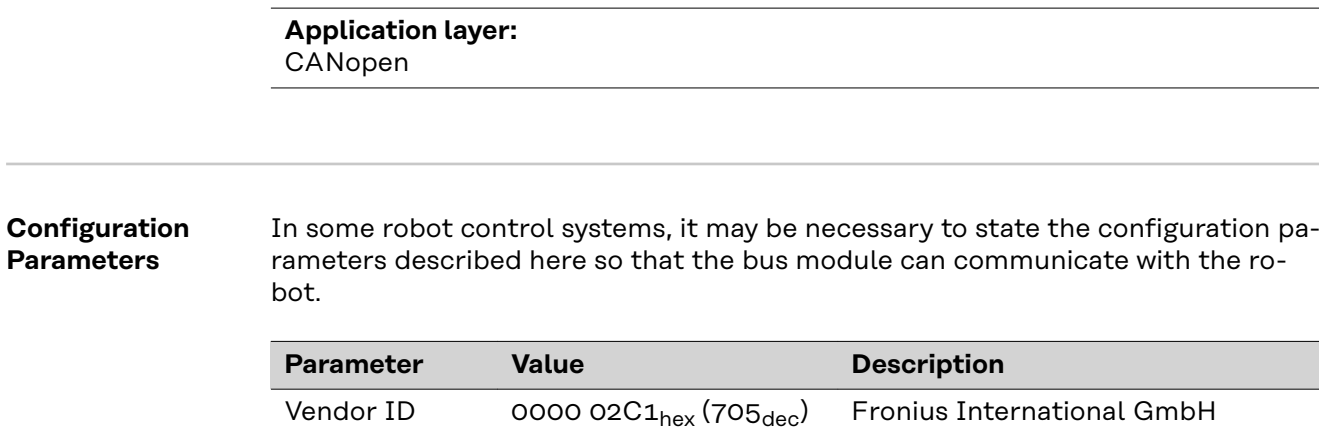

Device name Fronius-RI-FB-Pro-EtherCAT

TWIN Standard Image

Product Code 0001 0324hex

 $(66340_{dec})$ 

The EtherCAT address is assigned by the master.

26

**Assigning the EtherCAT Ad-**

**dress**

# <span id="page-26-0"></span>**Set the Process Data Width of the Bus Module**

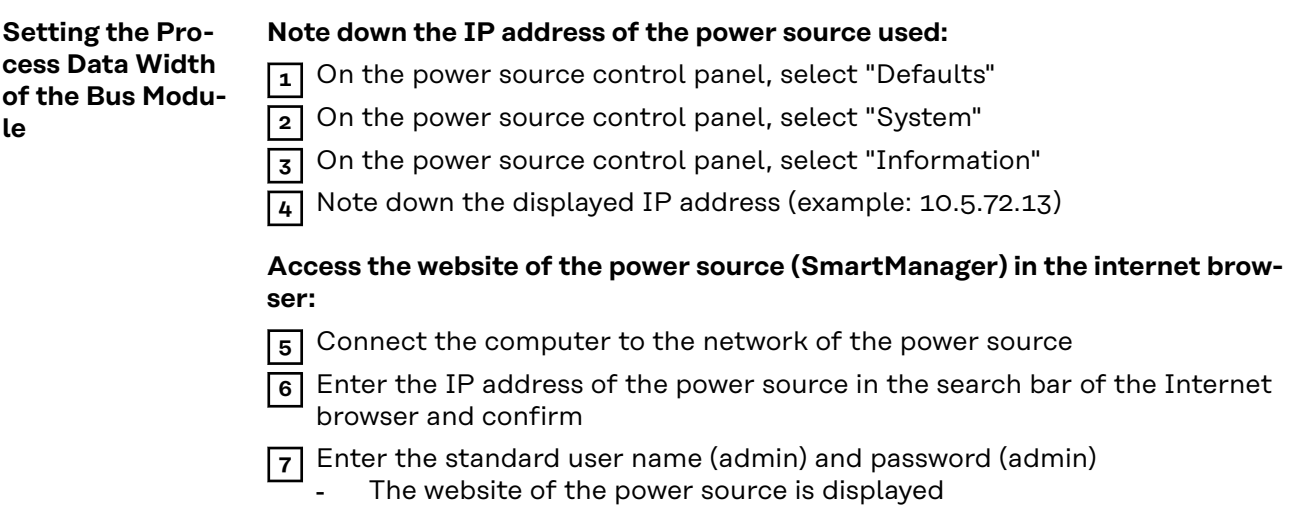

### **Set the process data width of the bus module:**

**8** On the power source website, select the "RI FB PRO/i TWIN Controller" tab

- **9** Under "Process data", select the desired process data configuration
- **10** Select "Save"
	- The field bus connection is restarted and the configuration is adopted

# <span id="page-27-0"></span>**Input and output signals**

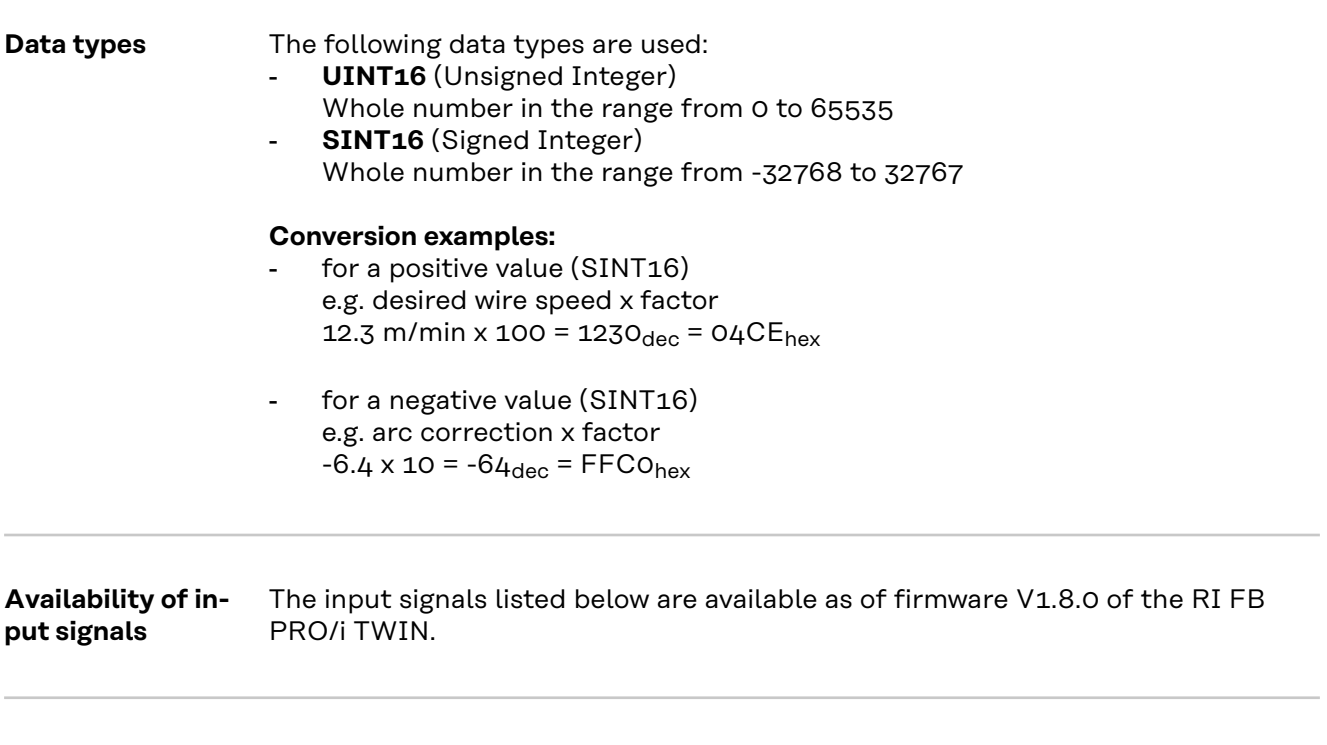

**Input signals (from robot to power source)**

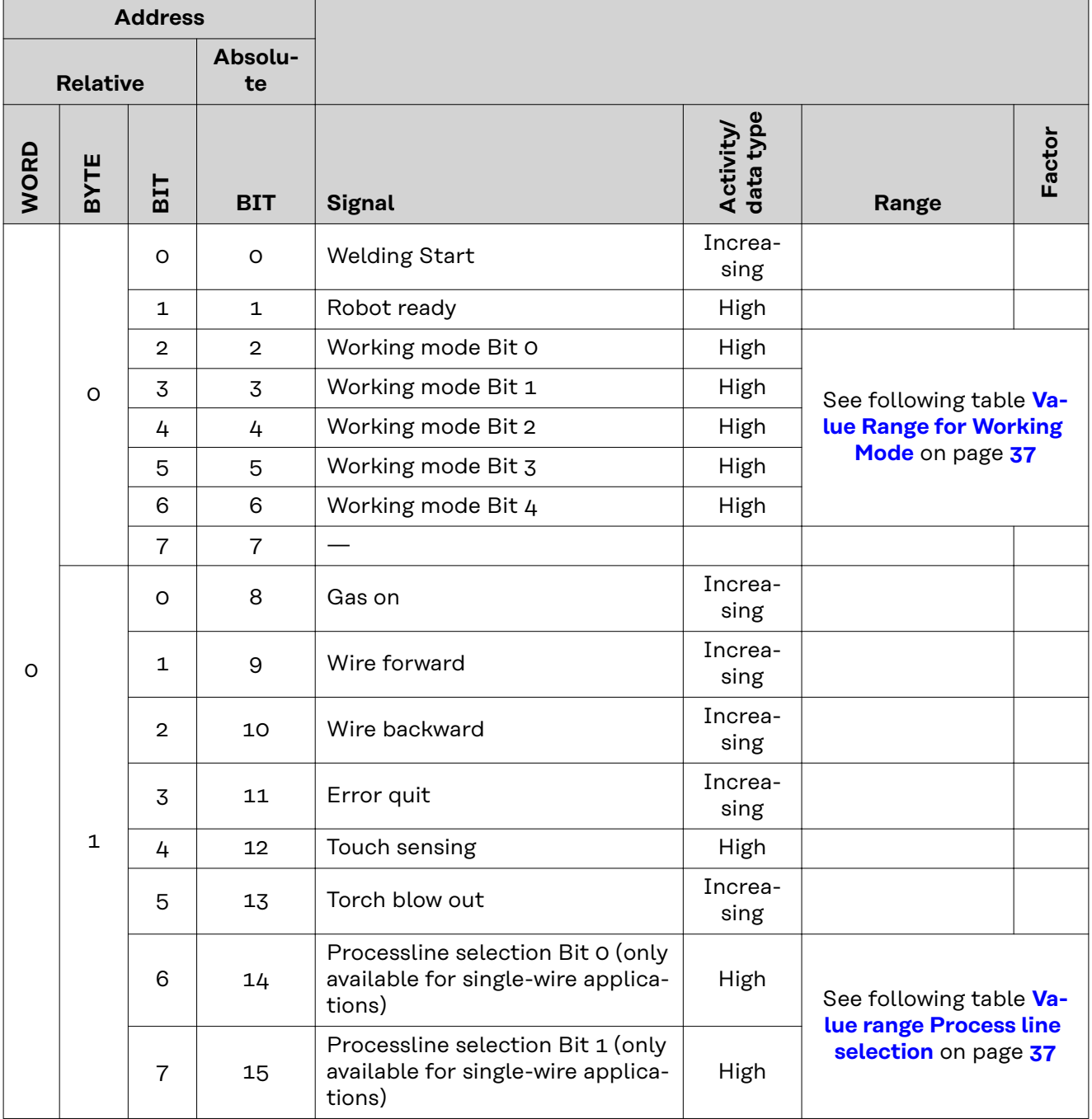

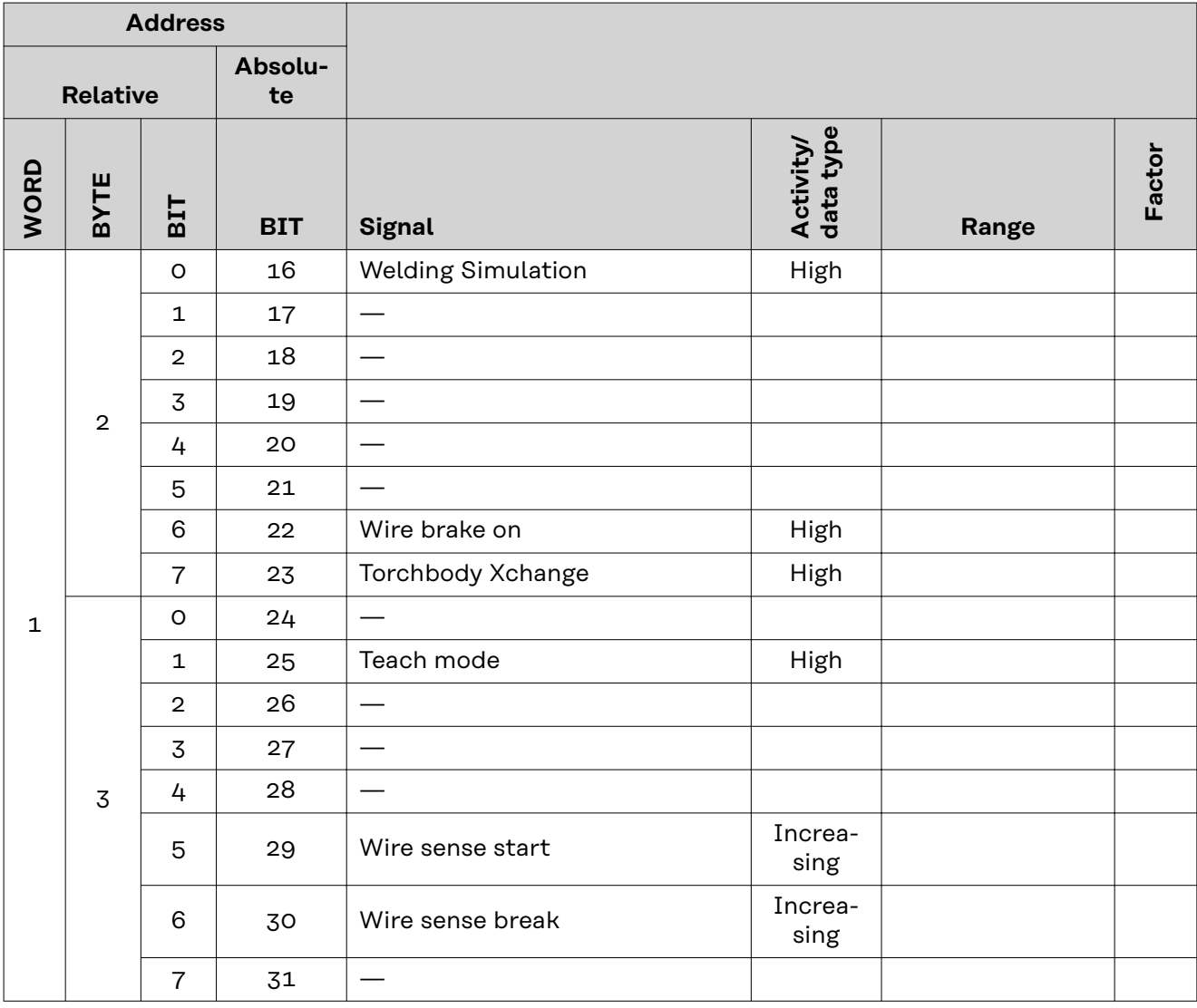

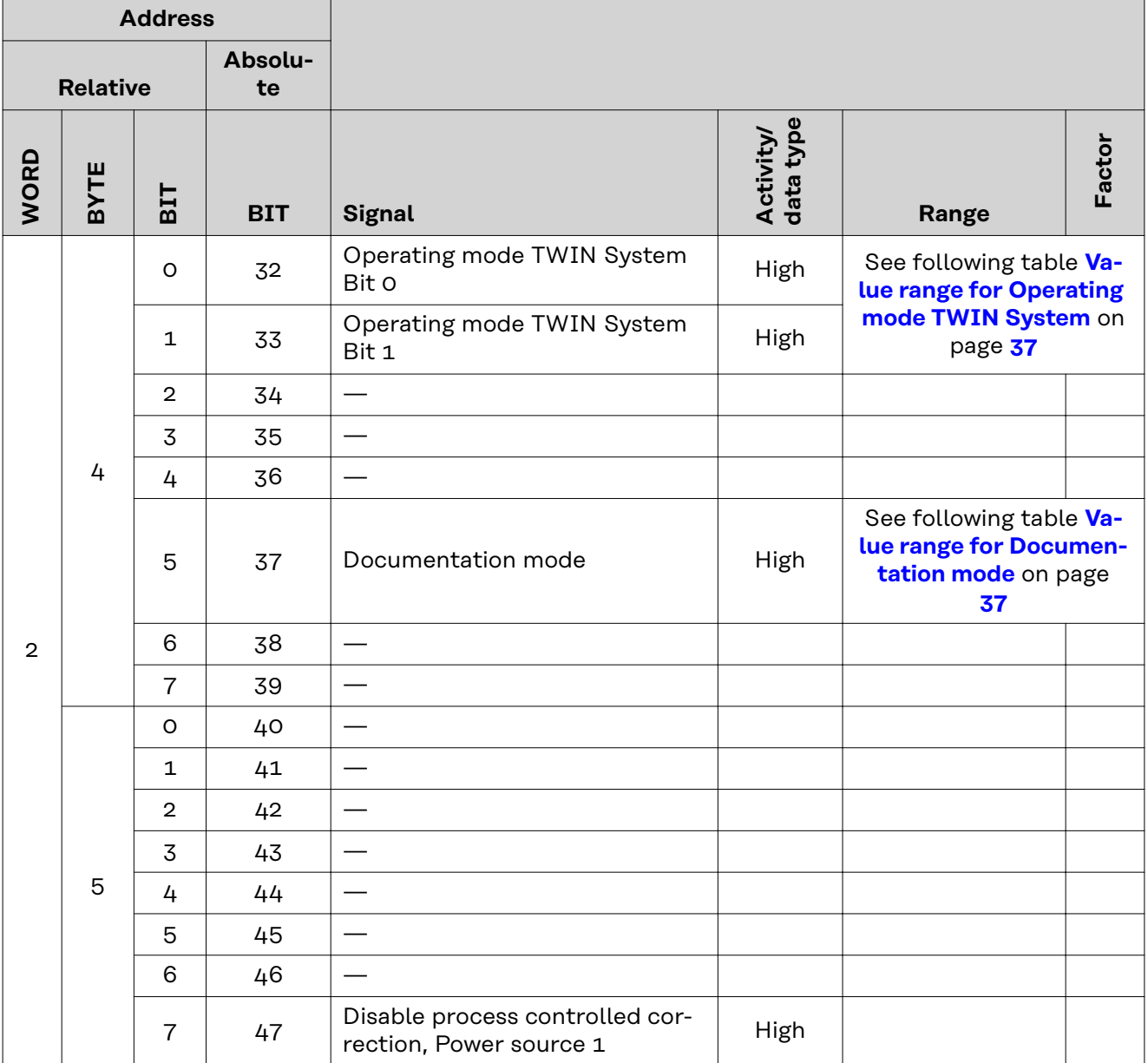

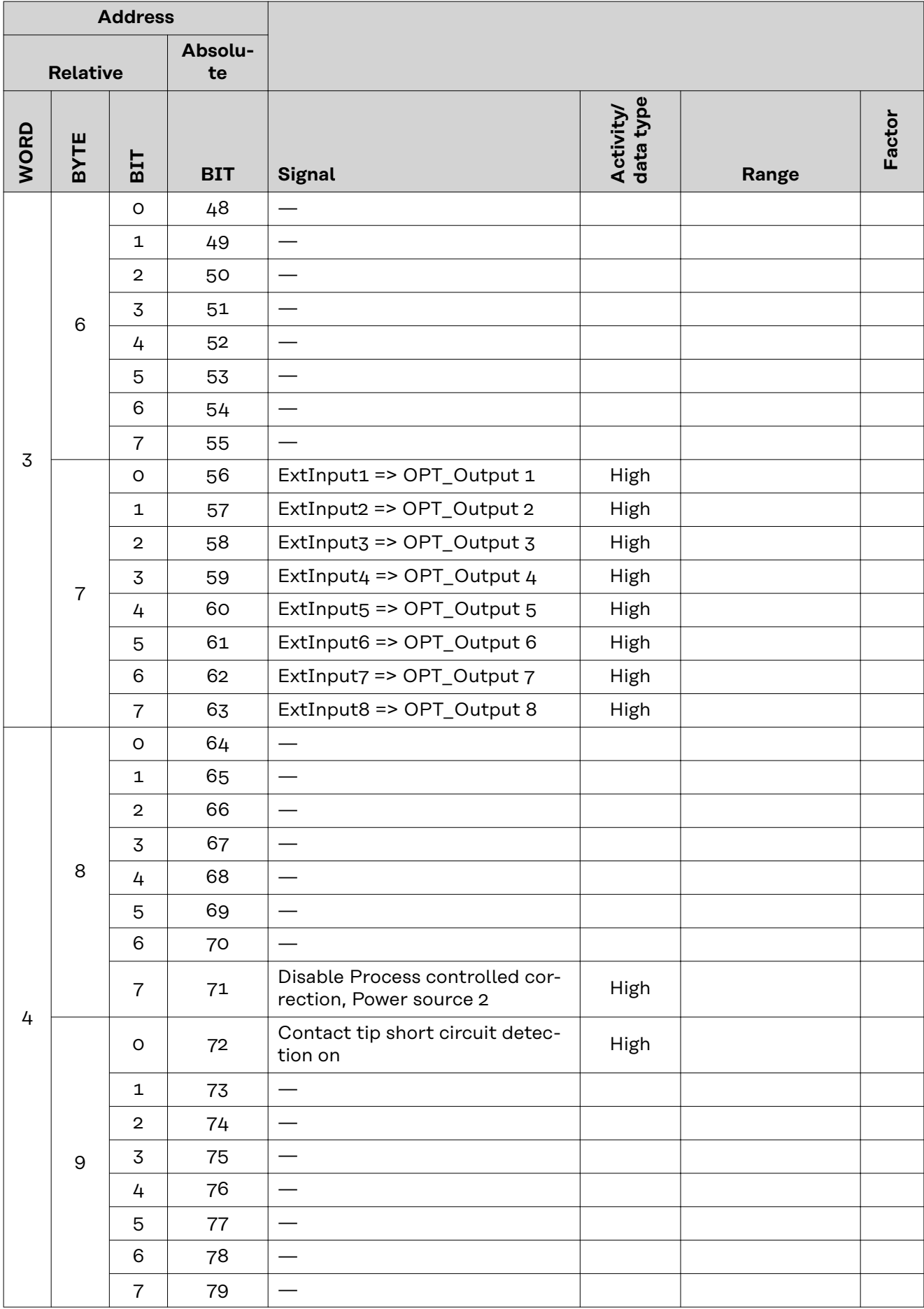

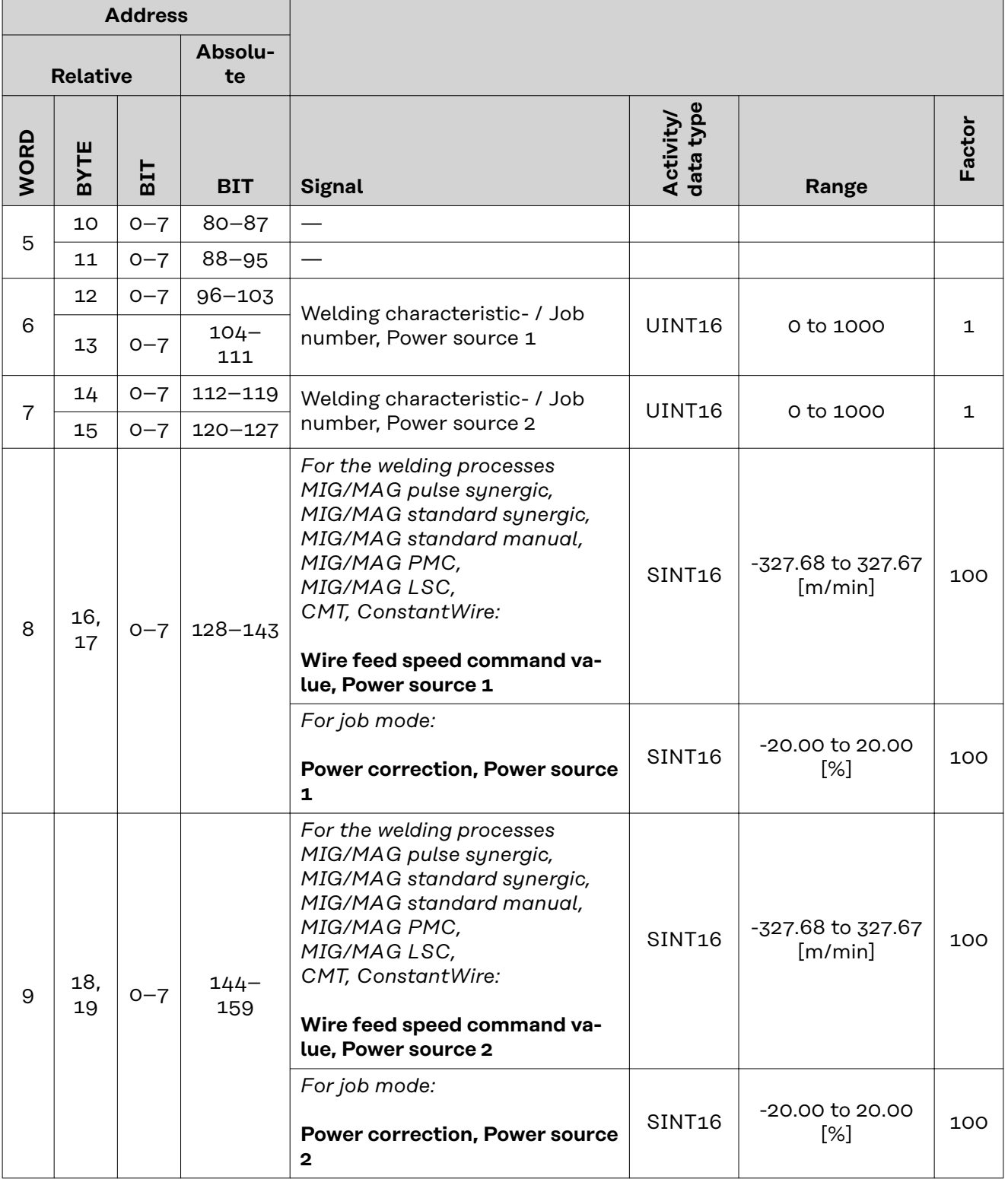

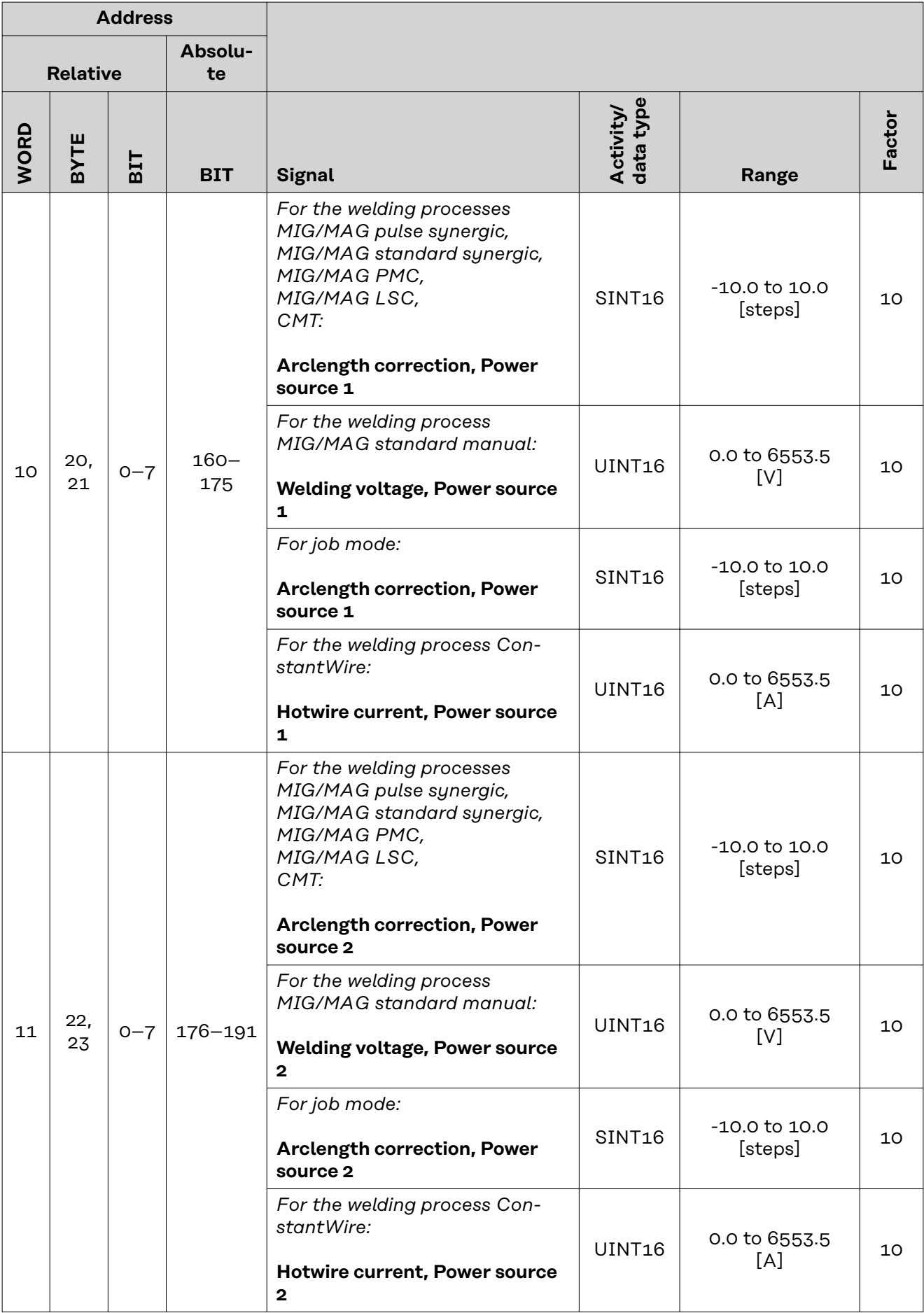

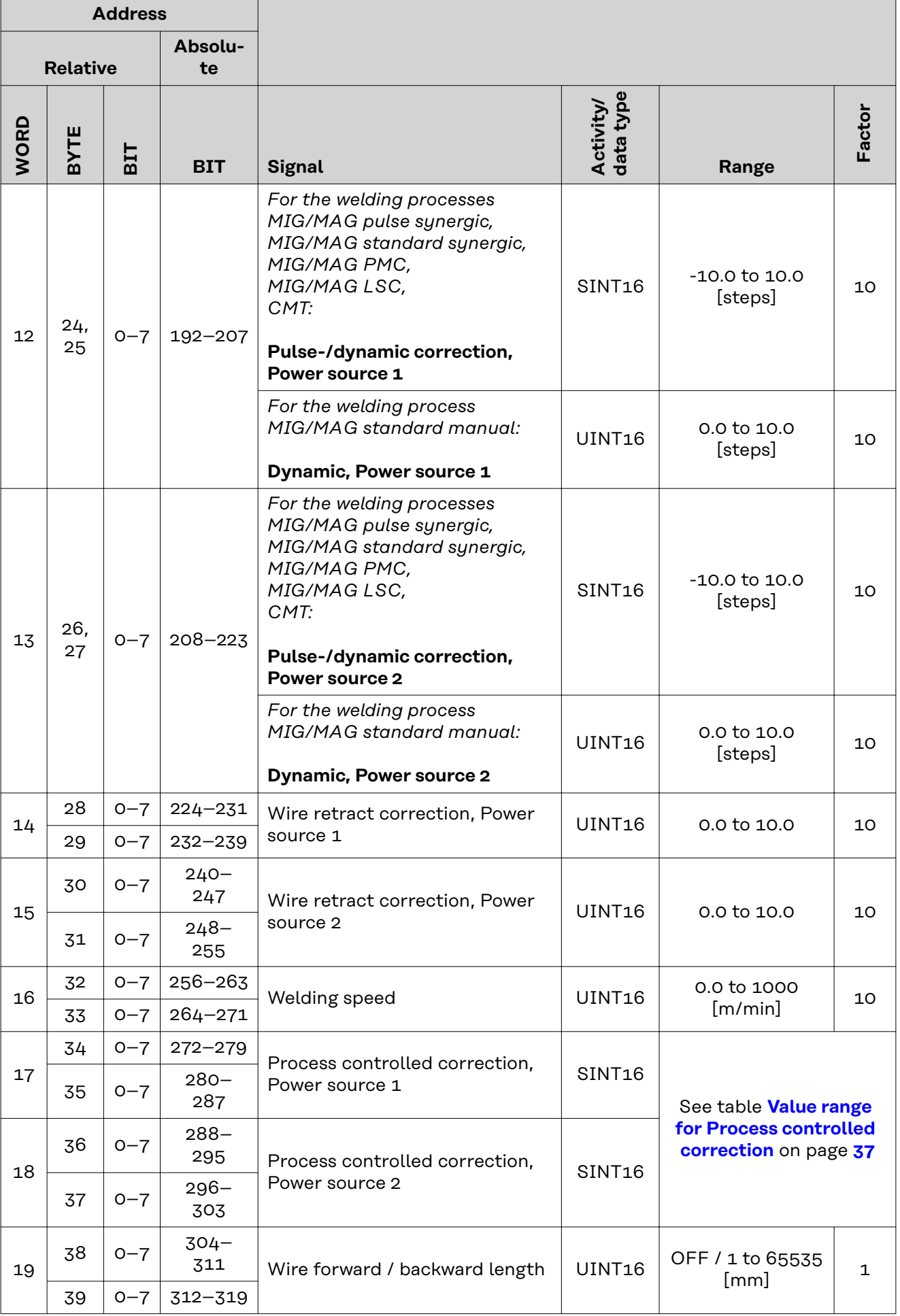

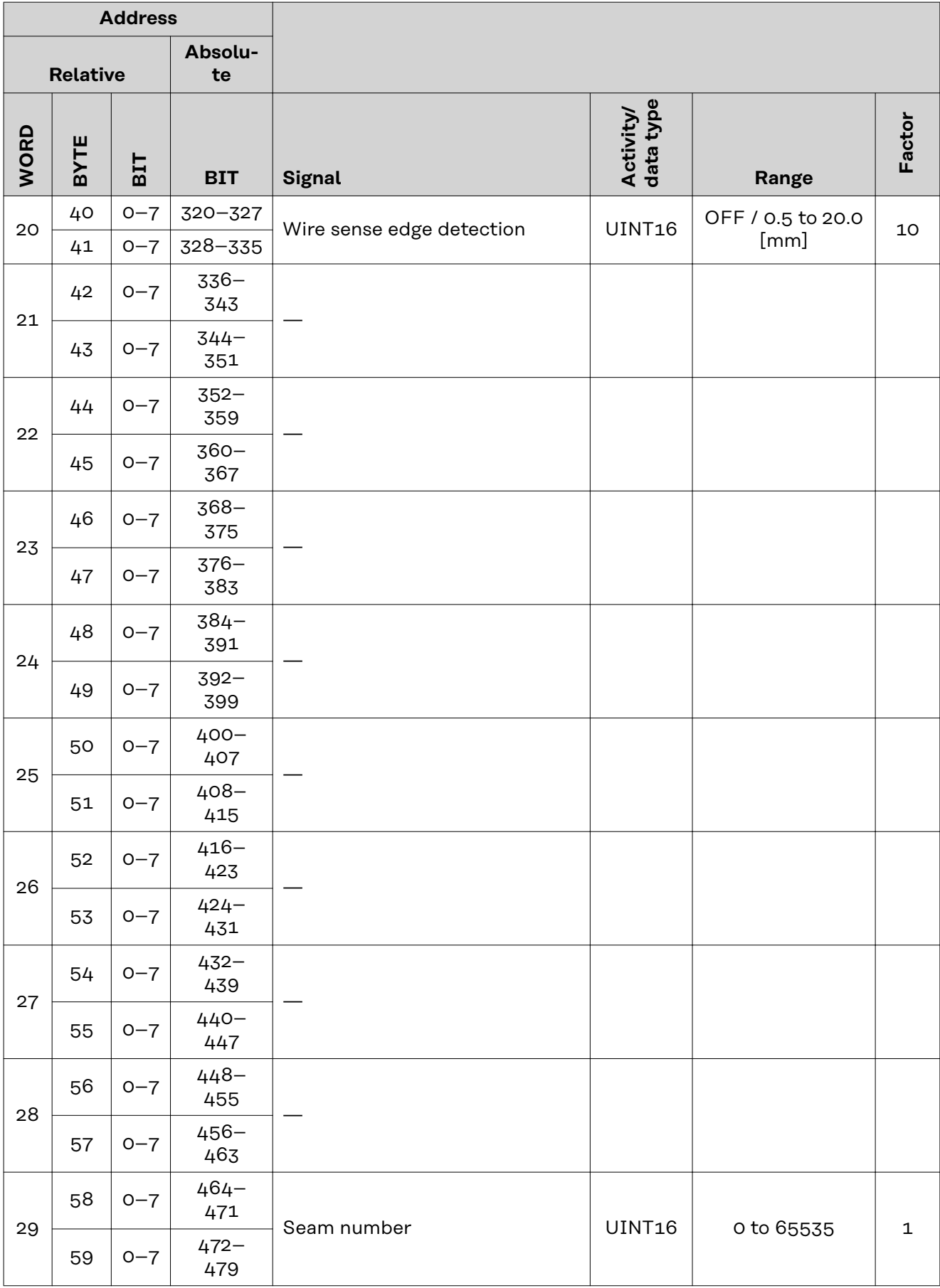

### <span id="page-36-0"></span>**Value Range for Working Mode**

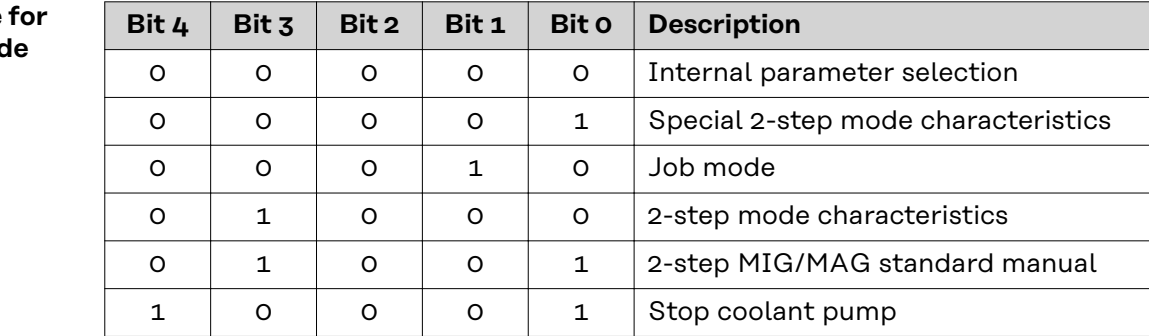

*Value range for operating mode*

### **Value range Process line selection**

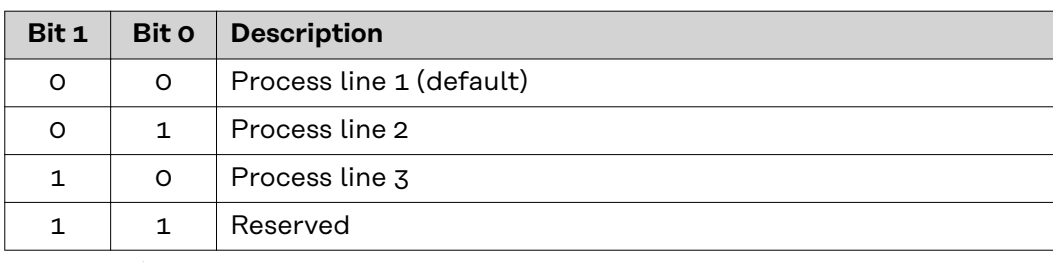

*Value range for process line selection*

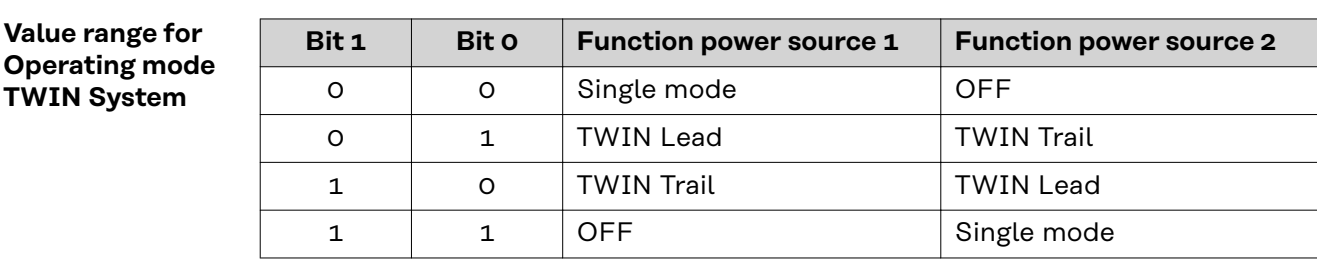

*Value range for TWIN System Mode*

**Value range for Documentation mode**

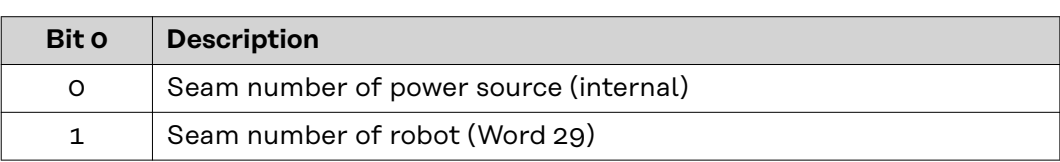

*Value range for documentation mode*

### **Value range for Process controlled correction**

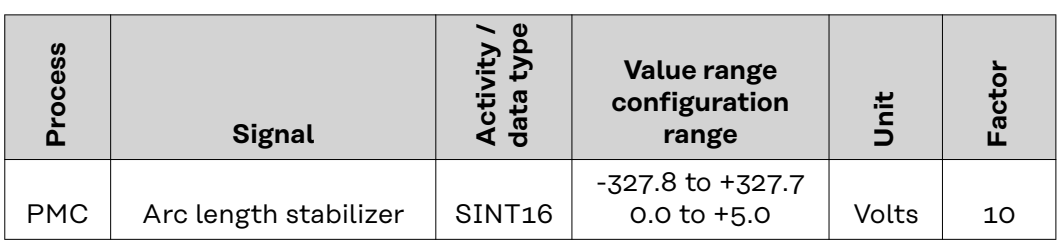

*Value range for process-dependent correction*

### <span id="page-37-0"></span>**Availability of the output signals**

The output signals listed below are available as of firmware V1.8.0 of the RI FB PRO/i TWIN.

### **Output signals (from power source to robot)**

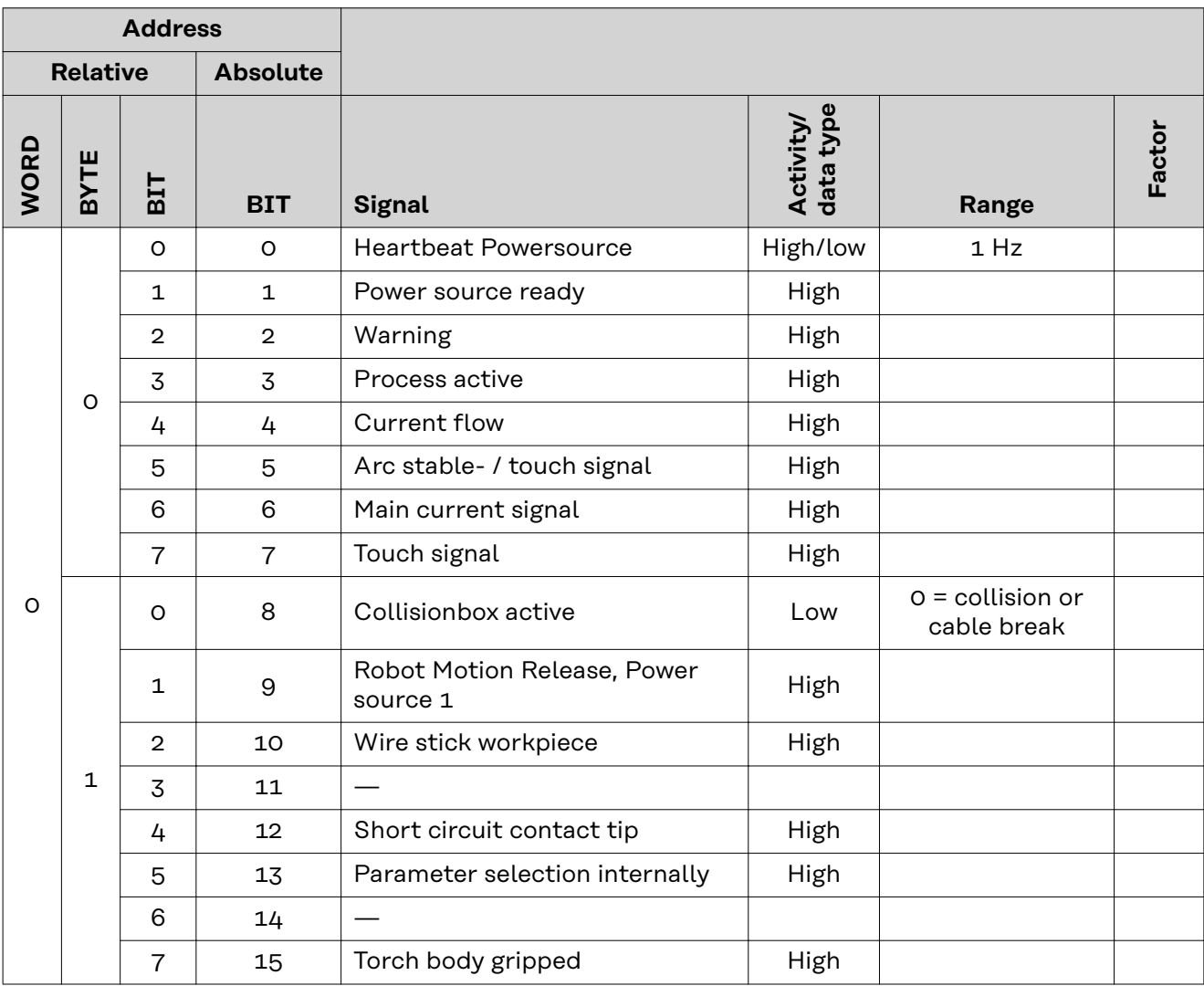

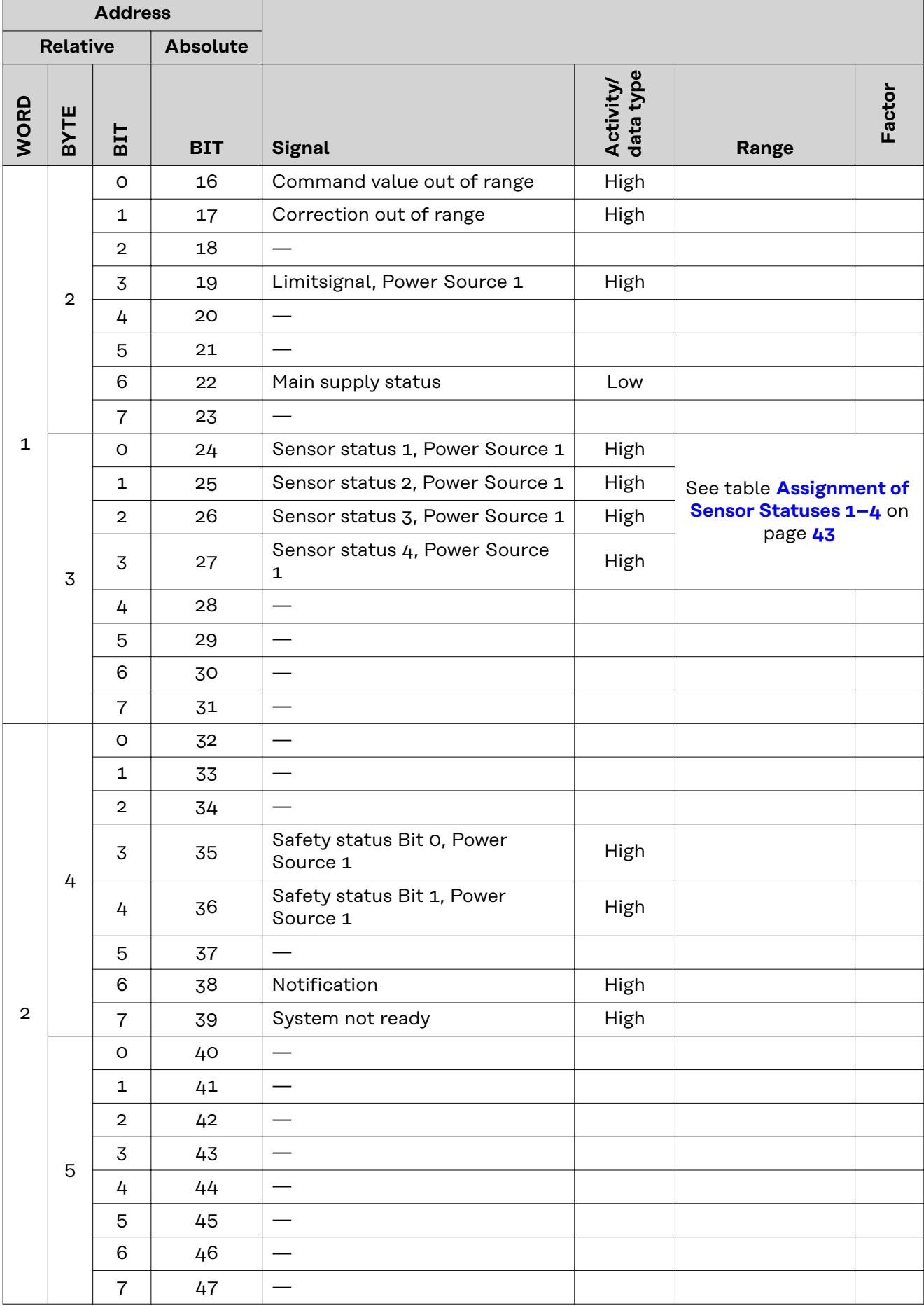

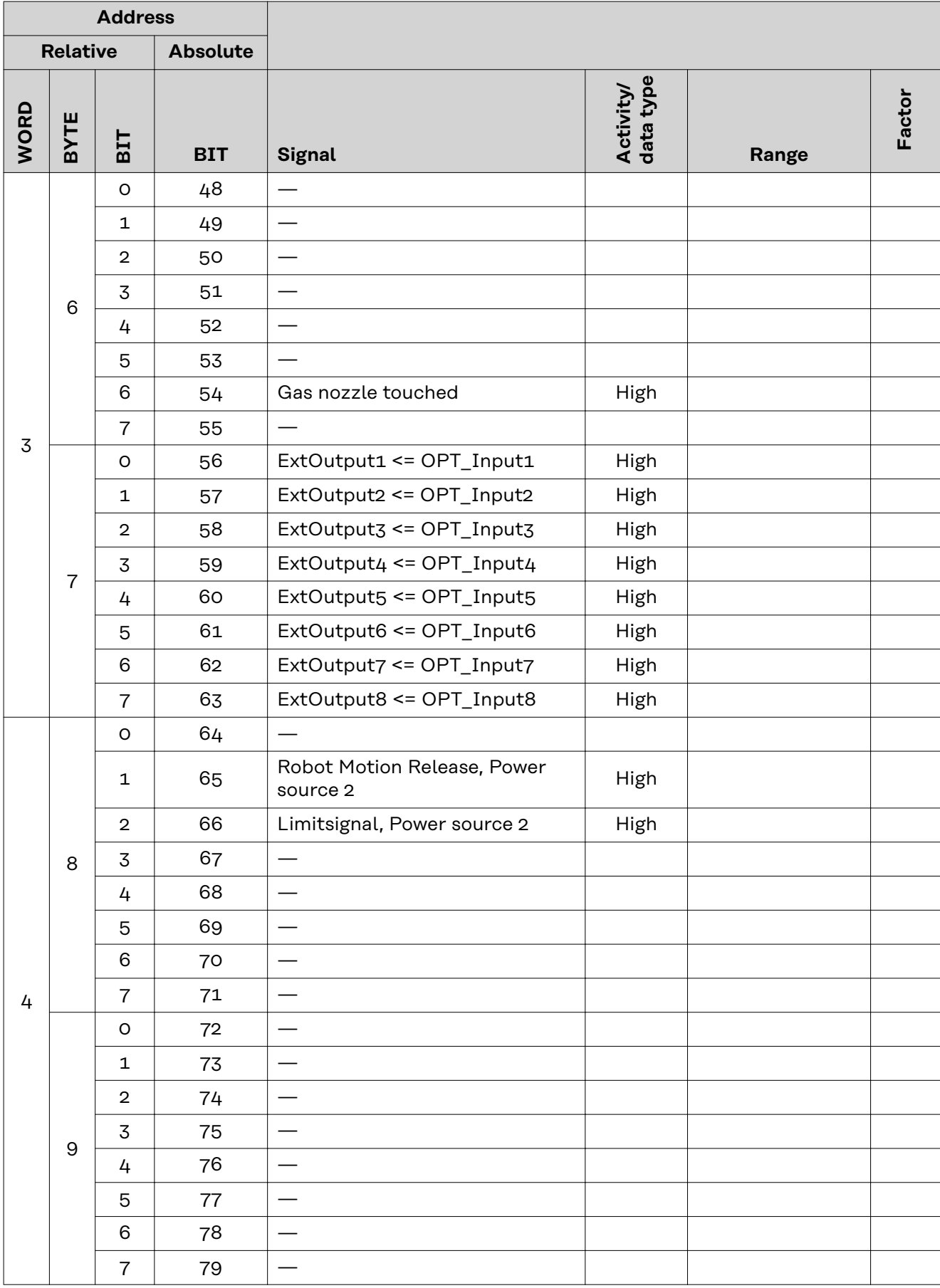

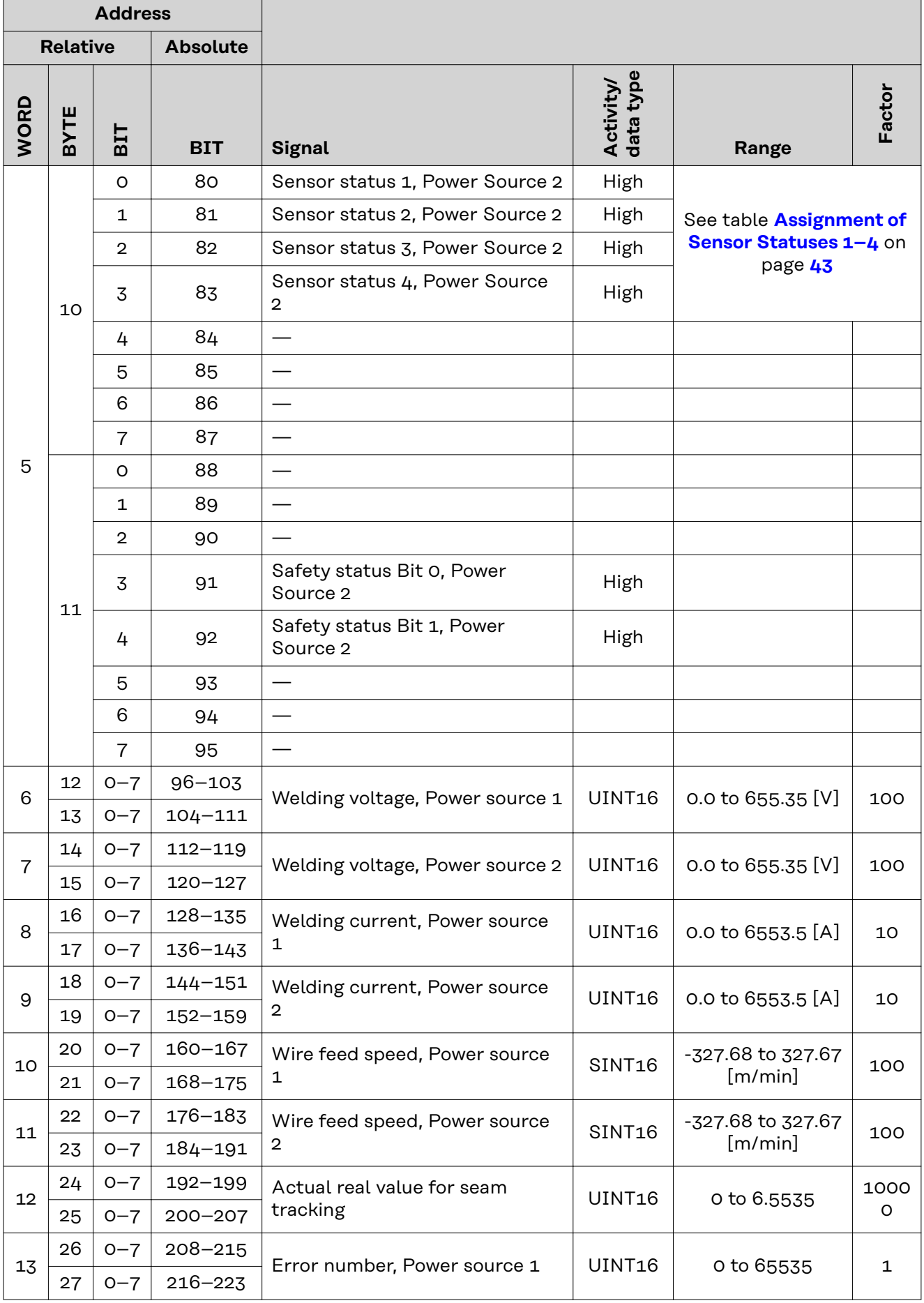

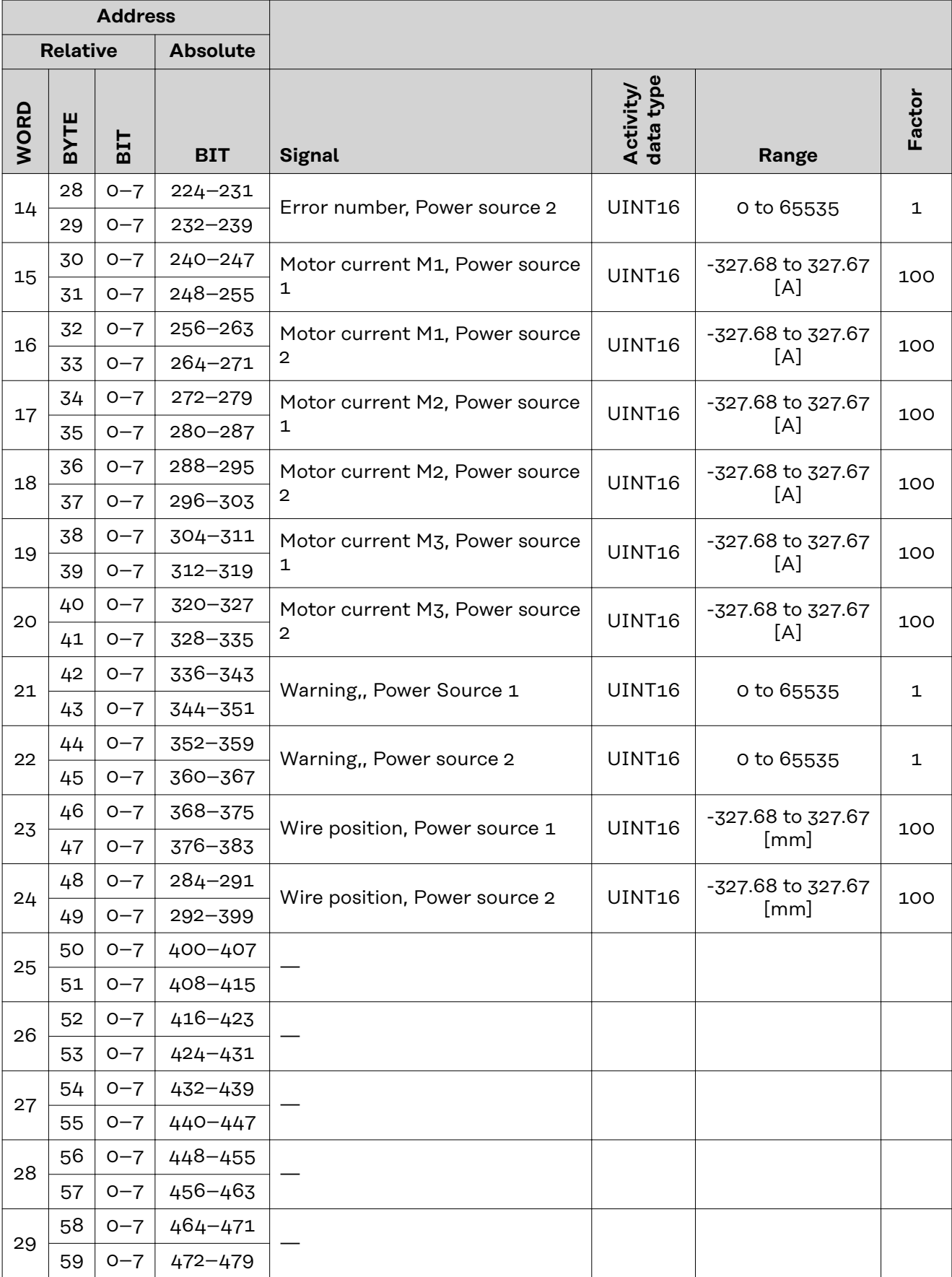

<span id="page-42-0"></span>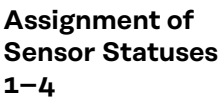

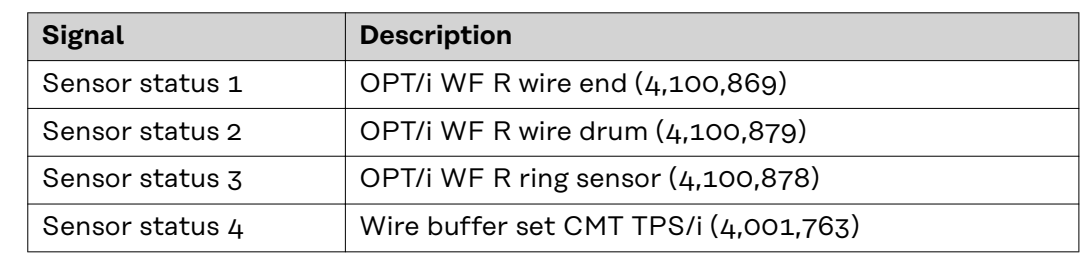

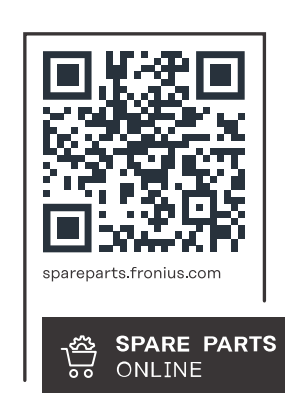

### **Fronius International GmbH**

Froniusstraße 1 4643 Pettenbach Austria contact@fronius.com www.fronius.com

At www.fronius.com/contact you will find the contact details of all Fronius subsidiaries and Sales & Service Partners.